# **Privilege Management for Mac ePO Extension 23.10 Administration Guide**

### **Table of Contents**

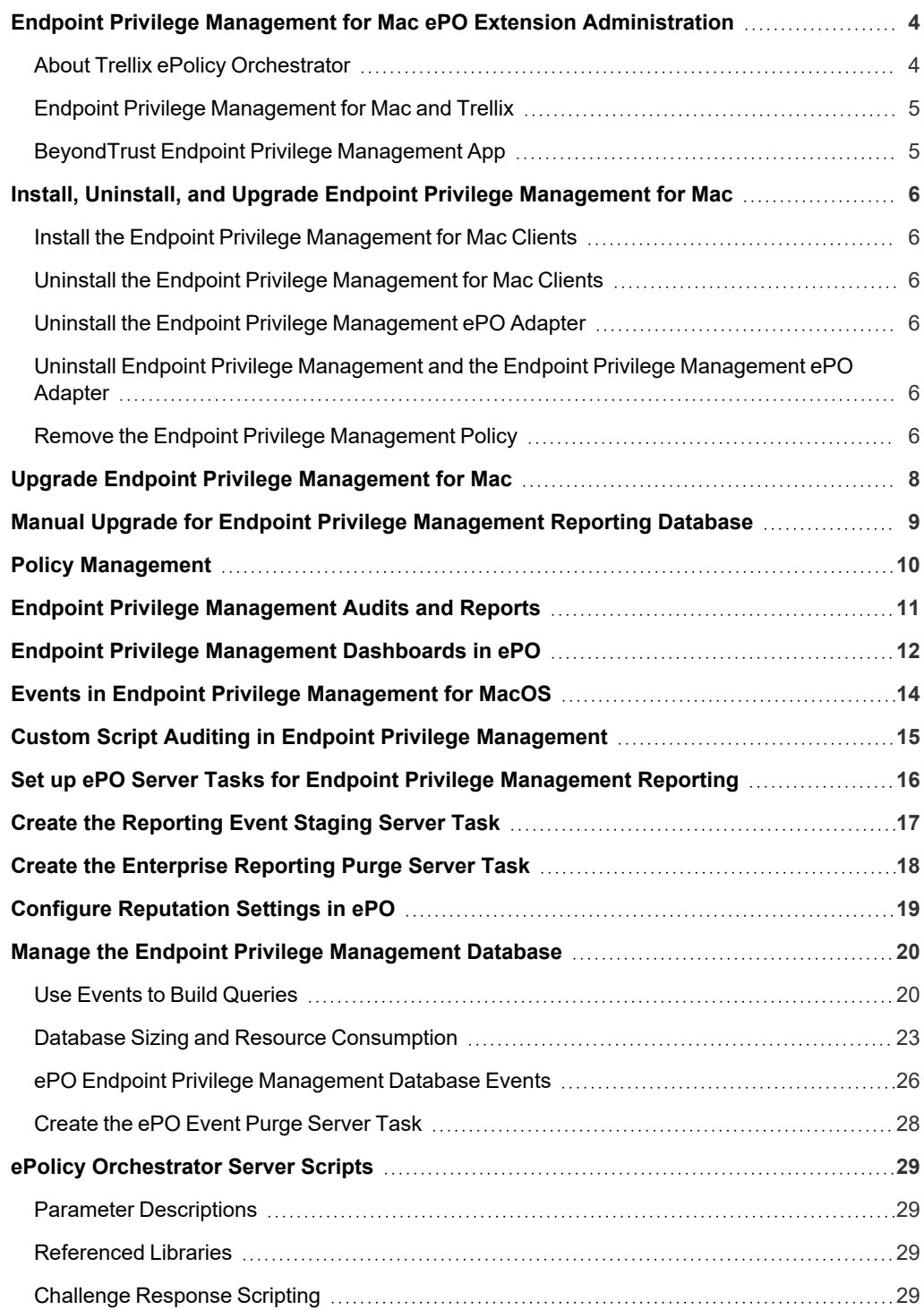

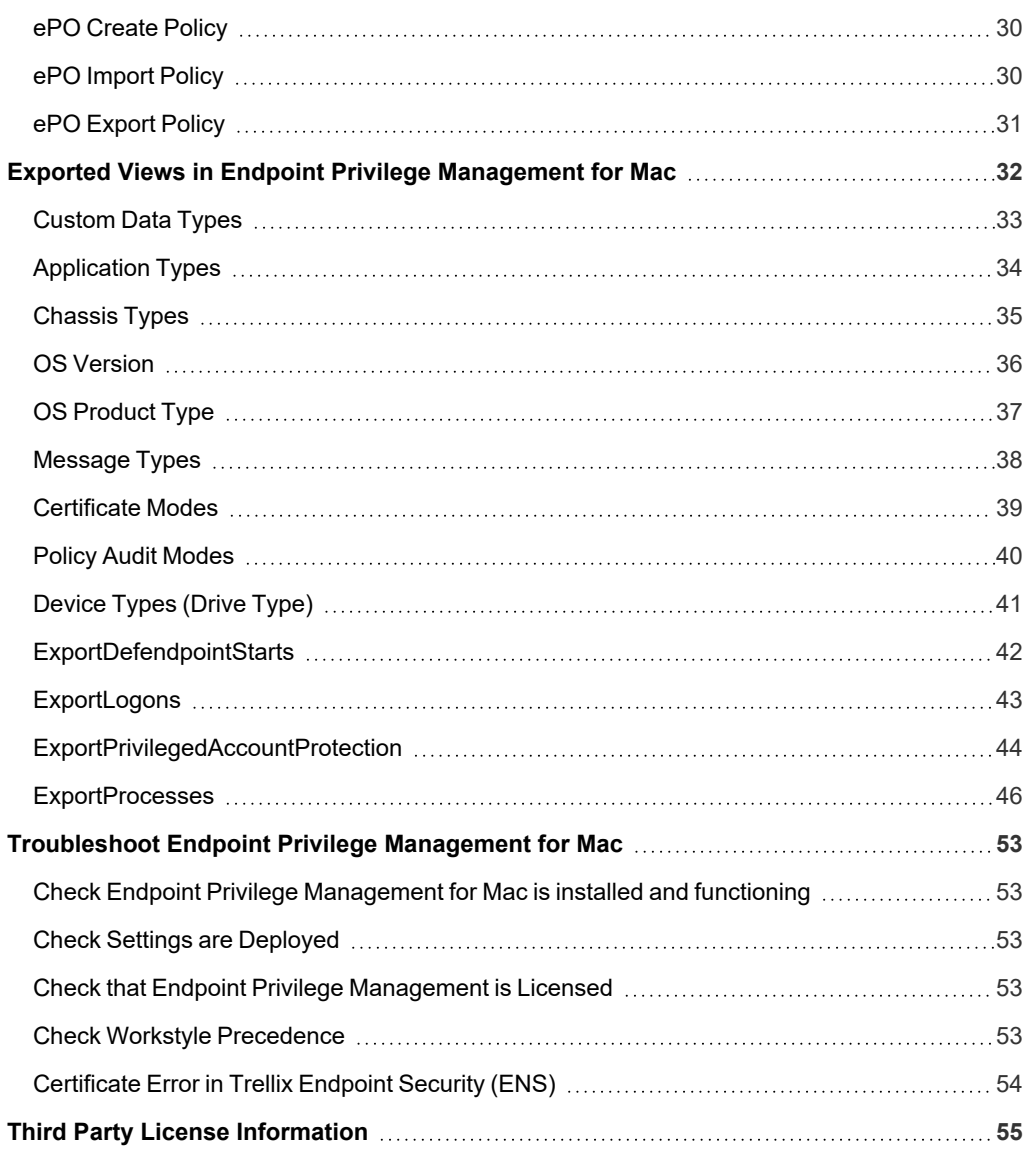

**SALES:** www.beyondtrust.com/contact **SUPPORT:** www.beyondtrust.com/support **DOCUMENTATION:** www.beyondtrust.com/docs 3

### <span id="page-3-0"></span>**Endpoint Privilege Management for Mac ePO Extension Administration**

Endpoint Privilege Management for Mac combines privilege management and application control technology in a single, lightweight agent. This scalable solution allows global organizations to eliminate admin rights across the entire business.

Actionable intelligence is provided by an enterprise class reporting solution with endpoint analysis, dashboards, and trend data for auditing and compliance.

- <sup>l</sup> **Achieve Least Privilege on Mac**: There are many functions that require an admin account to run. While most Mac users typically use an admin account to gain the flexibility they need, this represents a large security risk in the enterprise. Endpoint Privilege Management for Mac allows users to log on with standard user accounts without compromising productivity or performance, by allowing the execution of approved tasks, applications and installations as required, according to the rules of your policy.
- <sup>l</sup> **Empower Users and Gain Control**: Allow and block the use and installation of specific binaries, packages, and bundles. By taking a simple and pragmatic approach to allowlisting, you can gain greater control of applications in use across the business. This immediately improves security by preventing untrusted applications from executing.
- <sup>l</sup> **Unlock Privileged Activity**: Even privileged applications and tasks that usually require admin rights are able to run under a standard user account. With Endpoint Privilege Management for Mac, you can unlock approved system preferences such as date and time, printers, network settings, and power management without needing admin credentials.
- <sup>l</sup> **Take a Pragmatic Approach with Broad Rules**: Broad catch-all rules provide a solid foundation, with exception handling options to handle unknown activity. Define the application and set its identification options such as filename, hash, publisher, or URI. Then assign the application to the users who require enhanced rights and set up any additional options, such as end user messaging and auditing.
- **Achieve Compliance**: You will have the knowledge to discover, monitor, and manage user activity from the entire enterprise, drawing upon actionable intelligence to make informed decisions. Graphical dashboards with real-time data provide a broad range of reports to aid troubleshooting and provide the information you need to proactively manage your policy on an ongoing basis.
- **Apply Corporate Branding**: You can add your own branding to messages and prompts, with reusable messaging templates that make it easy to improve the end user experience. You have control over text configuration.
- <sup>l</sup> **Customizable Messaging**: Working seamlessly with macOS, Endpoint Privilege Management for Mac can suppress standard, restrictive messages and allows you to create your own customized authorization prompts to handle exceptions and enable users to request access. Set up access request reasons, challenge and response codes, or password protection to add additional security layers, or simply improve prompts to reduce helpdesk inquiries.
- <sup>l</sup> **Simple, Familiar Policy Design**: Firewall-style rules based on Application Groups make set up and management simple. Using the same Endpoint Privilege Management interface and client as for Windows, you can create flexible **Workstyles** based on the requirements of individuals and groups of users.

### <span id="page-3-1"></span>**About Trellix ePolicy Orchestrator**

Trellix ePO software, the foundation of the Trellix Security Management solution, unifies management of endpoints, networks, data, and compliance solutions. More than 45,000 organizations use Trellix ePO software on nearly 60 million nodes to manage security, streamline and automate compliance processes, and increase overall visibility across security management activities. With its scalable architecture, fast time to deployment, and ability to support enterprise systems, Trellix ePO software is the most advanced security management software available.

Only Trellix ePO offers:

**End-to-end visibility:** Get a unified view of your security posture. Drillable, drag-and-drop dashboards provide security intelligence across endpoints, data, mobile, and networks for immediate insight and faster response times.

i

**Simplified security operations:** Streamline workflows for proven efficiencies. Independent studies show ePO software helps organizations of every size streamline administrative tasks, ease audit fatigue, and reduce security management-related hardware costs.

**An open, extensible architecture:** Leverage your existing IT infrastructure. Trellix ePO software connects management of both Trellix and third-party security solutions to your LDAP, IT operations, and configuration management tools. LDAP Servers can be made available via the built-in registered servers in ePO.

*For more information, see Trellix ePolicy [Orchestrator](https://www.trellix.com/en-us/products/epo.html) at [https://www.trellix.com/en-us/products/epo.html.](https://www.trellix.com/en-us/products/epo.html)*

### <span id="page-4-0"></span>**Endpoint Privilege Management for Mac and Trellix**

Endpoint Privilege Management for Mac is implemented as a server extension to Trellix ePolicy Orchestrator, enabling Workstyles to be managed through the ePO Policy Catalog. Granular auditing and reporting of Endpoint Privilege Management for Mac activity is available using ePO integrated dashboards and query editor, as well as the reporting module.

The BeyondTrust Endpoint Privilege Management Reporting module uses the Endpoint Privilege Management Reporting database to store Endpoint Privilege Management for Mac audit data for reporting.

Endpoint Privilege Management for Mac is deployed to endpoints as a client task through the ePO System Tree.

If you do not want to use Trellix ePO for deployment of the client package, the Endpoint Privilege Management for Mac client is available as an executable package, which can be deployed using any suitable third-party deployment solution.

Endpoint Privilege Management for Mac policies are deployed to endpoints through ePO Policy Assignments, which are automatically applied by the Endpoint Privilege Management for Mac client.

Note: If you do not want to use Trellix ePO for deployment of Workstyles, then you may import or export Workstyles as an XML file, and use any suitable deployment solution to deploy the XML file to a set location on each client computer.

### <span id="page-4-1"></span>**BeyondTrust Endpoint Privilege Management App**

Starting in version 23.10, we are updating and enhancing the policy editing and reporting experience for our Endpoint Privilege Management for Windows and Mac solution deployed via Trellix ePolicy Orchestrator (ePO).

This new experience will mean policy editing and reporting will happen outside of the ePO extension and will instead be delivered via a new Electron-based application called the BeyondTrust Endpoint Privilege Management App, published by BeyondTrust.

*For more information, see:*

- <sup>l</sup> *BeyondTrust Endpoint Privilege [Management](https://www.beyondtrust.com/docs/privilege-management/bt-pm-app/index.htm) App User Guide*
- <sup>l</sup> *BeyondTrust Endpoint Privilege [Management](https://www.beyondtrust.com/docs/privilege-management/bt-pm-app/faq/index.htm) App Frequently Asked Questions*

1

### <span id="page-5-0"></span>**Install, Uninstall, and Upgrade Endpoint Privilege Management for Mac**

### <span id="page-5-1"></span>**Install the Endpoint Privilege Management for Mac Clients**

ePO manages the deployment of the Endpoint Privilege Management for Mac clients for each operating system. You can create client tasks to manage the installation of Endpoint Privilege Management for Mac on your endpoints.

*For more information on installing Endpoint Privilege Management for Mac using ePO, see the [Endpoint](https://www.beyondtrust.com/docs/privilege-management/mac/index.htm) Privilege [Management](https://www.beyondtrust.com/docs/privilege-management/mac/index.htm) for Mac ePO Extension Installation Guide, at [https://www.beyondtrust.com/docs/privilege](https://www.beyondtrust.com/docs/privilege-management/mac/index.htm)[management/mac/index.htm.](https://www.beyondtrust.com/docs/privilege-management/mac/index.htm)*

### <span id="page-5-2"></span>**Uninstall the Endpoint Privilege Management for Mac Clients**

You can uninstall the Endpoint Privilege Management for Mac clients locally or use ePO to manage the uninstallation.

To uninstall Endpoint Privilege Management locally on a Mac, run the following command:

<span id="page-5-3"></span>sudo /usr/local/libexec/Avecto/Defendpoint/1.0/uninstall.sh

### **Uninstall the Endpoint Privilege Management ePO Adapter**

To uninstall the Endpoint Privilege Management ePO Adapter locally on a Mac run the following command:

<span id="page-5-4"></span>sudo /usr/local/libexec/avecto/ePOAdapter/1.0/uninstall\_epo\_adapter.sh

### **Uninstall Endpoint Privilege Management and the Endpoint Privilege Management ePO Adapter**

To uninstall Endpoint Privilege Management for Mac and the Mac ePO Adapter at the same time, run the following command:

<span id="page-5-5"></span>sudo /usr/local/libexec/avecto/ePOAdapter/1.0/uninstall\_epo\_deployment.sh

### **Remove the Endpoint Privilege Management Policy**

To remove the policy after you uninstall Endpoint Privilege Management for Mac, run the following command:

sudo rm -rf /etc/defendpoint

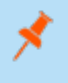

i

Note: Do not remove the Endpoint Privilege Management for Mac policy unless you already uninstalled Endpoint Privilege *Management for Mac.*

*For more information on uninstalling Endpoint Privilege Management for Mac using ePO, see the [Endpoint](https://www.beyondtrust.com/docs/privilege-management/mac/index.htm) Privilege [Management](https://www.beyondtrust.com/docs/privilege-management/mac/index.htm) ePO Extension Installation Guide at [www.beyondtrust.com/docs/privilege-management/mac.htm](https://www.beyondtrust.com/docs/privilege-management/mac/index.htm).*

### <span id="page-7-0"></span>**Upgrade Endpoint Privilege Management for Mac**

The recommended order to upgrade EPM is:

- Upgrade the ePO Extension
- Install or [upgrade](https://www.beyondtrust.com/docs/privilege-management/bt-pm-app/configure-pm-app.htm) the BT PM App
- Upgrade Endpoint Privilege Management Reporting (if in use)
- Upgrade EPM clients

#### *Note:*

- <sup>l</sup> *ePO will not recognize EPM clients if you upgrade the clients before the extension.*
- ePO Threat events are rejected if this order is not followed. The events can be recovered after the upgrade is *complete.*

If you have a requirement to upgrade BeyondTrust software in a different order, contact your BeyondTrust representative.

### **Upgrade the ePO Extension**

When you are upgrading the extension, the newer version recognizes the existing installation and prompts you to upgrade. We recommend upgrading, as removing the installed ePO Extension deletes your settings.

To upgrade:

- 1. In ePO, go to **Software > Extensions**.
- 2. Upload the extension. ePO displays a message indicating the new version will replace the previous version.
- 3. Click **OK**. You do not need to restart ePO for the upgrade to take effect. Existing registered servers, client tasks, and server tasks are not affected.

#### **Upgrade EPM Clients**

- You can upload a newer version of the EPM client to ePO and deploy as required.
- Depending on the type of installation, a restart of the endpoint may be required. When installing in silent mode, a reboot occurs automatically.
- The ePO Extension maintains backwards compatibility with the EPM client. You can use a later version of the extension with an earlier version of the EPM client. However, not all features in the ePO Extension are supported with earlier versions of the client.

### <span id="page-8-0"></span>**Manual Upgrade for Endpoint Privilege Management Reporting Database**

Use these instructions to upgrade the Endpoint Privilege Management Reporting database where you cannot use the installer or need to do a manual installation, for example, EPM in Azure.

To upgrade an Endpoint Privilege Management Reporting database using SQL scripts:

- 1. The SQL scripts are provided as part of the Reporting installers. There is a README file provided in this directory to assist you. Alternatively, contact BeyondTrust Technical Support for the installers.
- 2. Run the following SQL query to find the current version of the database. The query works for Endpoint Privilege Management Reporting databases 4.5 (and later). This returns the version of the database.

select \* from DatabaseVersion

3. Run the upgrade script where the name is the next version number and carry on applying these until the desired version is reached.

Example: If your current database version is 4.3.16 and you want to upgrade to version 5.0.0, run the following scripts in *order:*

- *1. Script\_4.5.0\_Updates.sql*
- *2. Script\_5.0.0\_Updates.sql*

Review the SQL log for any errors and contact BeyondTrust Technical Support if necessary.

# <span id="page-9-0"></span>**Policy Management**

Starting in version 23.10, EPM policy in ePO is managed using the BeyondTrust Endpoint Privilege Management App.

Using the Policy Editor, you can:

i

- Use [QuickStart](https://www.beyondtrust.com/docs/privilege-management/bt-pm-app/policy-editor/quickstart-templates.htm) templates to create a policy with predefined configuration
- Create [application](https://www.beyondtrust.com/docs/privilege-management/bt-pm-app/policy-editor/index.htm#:~:text=Create an Application Rule) rules and [on-demand](https://www.beyondtrust.com/docs/privilege-management/bt-pm-app/policy-editor/index.htm#:~:text=are automatically saved.-,Create an On-Demand Application Rule,-Create an on) application rules
- Create end user [messages](https://www.beyondtrust.com/docs/privilege-management/bt-pm-app/policy-editor/app-policy-editor-messages.htm)

*For more information about the app, see BeyondTrust Endpoint Privilege [Management](https://www.beyondtrust.com/docs/privilege-management/bt-pm-app/index.htm) App.*

### <span id="page-10-0"></span>**Endpoint Privilege Management Audits and Reports**

The Endpoint Privilege Management Trellix ePO Integration Pack includes a set of rich preconfigured dashboards, built in ePO Queries and Reports, which summarize Endpoint Privilege Management for Mac event data collected from Trellix ePO managed computers.

We also provide an enterprise level, scalable reporting solution in Endpoint Privilege Management Reporting. Endpoint Privilege Management Reporting includes a rich set of dashboards and reports designed to simplify the centralized management and auditing of Endpoint Privilege Management for Mac activity throughout the desktop and server estate. Each dashboard provides detailed and summarized information regarding Application, User, Host, and Workstyle usage.

i *For more information on how to configure Reporting in ePO, see the ePO [Installation](https://www.beyondtrust.com/docs/privilege-management/mac/index.htm) Guide at [www.beyondtrust.com/docs/privilege-management/mac.htm.](https://www.beyondtrust.com/docs/privilege-management/mac/index.htm)*

### <span id="page-11-0"></span>**Endpoint Privilege Management Dashboards in ePO**

The Trellix ePO integration includes the following dashboards:

- BeyondTrust Endpoint Privilege Management: Blocked
- BeyondTrust Endpoint Privilege Management: Elevated
- BeyondTrust Endpoint Privilege Management: Executed
- BeyondTrust Endpoint Privilege Management: Monitoring

To access the dashboards, click on the **Dashboards** icon and then select one of the Endpoint Privilege Management for Mac dashboards from the **Dashboard** dropdown menu. These dashboards show Windows and macOS events.

Note: If you want to add, remove, or amend any of the default monitors for any of the dashboards below, you can do so within Trellix ePO Queries and Reports. We recommend that only advanced Trellix ePO administrators do this. Please refer to Trellix *ePO documentation for details on managing dashboards, queries, and reports.*

#### **BeyondTrust Endpoint Privilege Management: Blocked**

The **BeyondTrust Endpoint Privilege Management: Blocked** dashboard contains all events raised by Endpoint Privilege Management for Mac relating to applications that were blocked by Endpoint Privilege Management for Mac policy.

The **BeyondTrust Endpoint Privilege Management: Blocked** dashboard includes the following monitors:

- BeyondTrust Endpoint Privilege Management: Top 10 Blocked Apps
- BeyondTrust Endpoint Privilege Management: Top 10 Blocked by Publisher
- BeyondTrust Endpoint Privilege Management: Blocked over Last 7 Days

Each chart element in the monitors can be hovered over to display a count of how many blocked applications make up that element. To view the details of blocked applications for a particular element, click on the element to drill down.

### **BeyondTrust Endpoint Privilege Management: Elevated**

The **BeyondTrustEndpoint Privilege Management: Elevated** dashboard contains all events raised by Endpoint Privilege Management for Mac relating to applications that were elevated by Endpoint Privilege Management for Mac policy. These events include:

- Auto-Elevated: Applications elevated by Application Privileges policy
- **-** User-Elevated: Applications elevated by **On-Demand** shell elevation policy

The **BeyondTrust Endpoint Privilege Management : Elevated** dashboard includes the following monitors:

- BeyondTrust Endpoint Privilege Management: Top 10 Elevated Apps
- BeyondTrust Endpoint Privilege Management: Top 10 Elevated by Publisher
- BeyondTrust Endpoint Privilege Management: Elevated over Last 7 Days

Each chart element in the monitors can be hovered over to display a count of how many elevated applications make up that element. To view the details of elevated applications for a particular element, click on the element to drill down.

### **Endpoint Privilege Management: Executed**

The **BeyondTrust Endpoint Privilege Management: Executed** dashboard contains all events raised by Endpoint Privilege Management for Mac relating to applications that were allowed to execute under Endpoint Privilege Management for Mac control. These events include:

**Auto-Elevated:** Applications elevated by Application Privileges policy.

**User-Elevated:** Applications elevated by **On-Demand** shell elevation policy.

**Passive:** Applications granted a passive access token.

**Drop-Admin:** Applications which have had admin rights removed.

**Default-Rights:** Applications which have had standard user rights enforced.

**Custom-Token:** Applications granted a custom created access token.

**Admin-required:** Applications which require admin rights to run (Privilege Monitoring).

The **BeyondTrust Endpoint Privilege Management: Executed** dashboard includes the following monitors:

- BeyondTrust Endpoint Privilege Management: Top 10 Executed Apps
- BeyondTrust Endpoint Privilege Management: Top 10 Executed by Publisher
- Beyond Trust Endpoint Privilege Management: Executed over Last 7 Days

Each chart element in the monitors can be hovered over to display a count of how many executed applications make up that element. To view the details of executed applications for a particular element, click on the element to drill down.

#### **BeyondTrust Endpoint Privilege Management: Monitoring**

The **BeyondTrust Endpoint Privilege Management: Monitoring** dashboard contains all events raised by Endpoint Privilege Management for Mac, relating to applications detected by Endpoint Privilege Management for Mac, requiring elevated rights to run.

The **BeyondTrust Endpoint Privilege Management: Monitoring** dashboard includes the following monitors:

- BeyondTrust Endpoint Privilege Management: Top 10 Apps Requiring Elevated Rights
- BeyondTrust Endpoint Privilege Management: Top 10 Requiring Elevated Rights by Publisher
- BeyondTrust Endpoint Privilege Management: Elevated Rights over Last 7 Days

Each chart element in the monitors can be hovered over to display a count of how many monitored applications make up that element. To view the details of monitored applications for a particular element, click on the element to drill down.

<sup>©2003-2024</sup> BeyondTrust Corporation. All Rights Reserved. Other trademarks identified on this page are owned by their respective owners. BeyondTrust is not a chartered bank or trust company, or depository institution. It is not authorized to accept deposits or trust accounts and is not licensed or regulated by any state or federal banking authority. TC: 4/25/2024

### <span id="page-13-0"></span>**Events in Endpoint Privilege Management for MacOS**

Endpoint Privilege Management for Mac sends events to ePO using the Trellix Agent, and also to the local application event log, depending on the audit and privilege monitoring settings within the Endpoint Privilege Management for Mac policy.

The following events are logged by Endpoint Privilege Management for Mac :

#### **Mac Process Events**

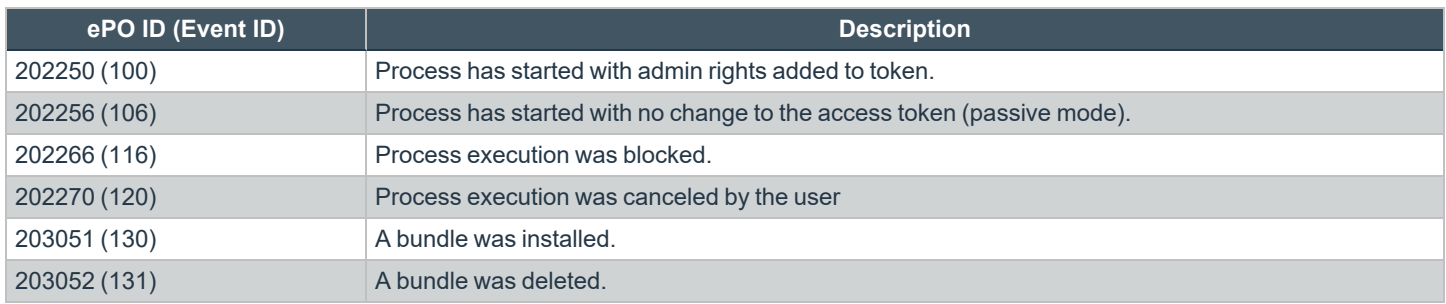

Each process event contains the following information:

- Command line for the process
- Process ID for the process (if applicable)
- Parent process ID of the process
- Workstyle that applied
- Application group that contained the process
- End user reason (if applicable)
- Custom access token (if applicable)
- File hash
- Certificate (if applicable)

Note: Each process event also contains product properties, where applicable, but these can only be viewed in the Endpoint *Privilege Management Reporting Console.*

### <span id="page-14-0"></span>**Custom Script Auditing in Endpoint Privilege Management**

When an application is allowed, elevated, or blocked, Endpoint Privilege Management for Mac logs an event to the Application Eventlog to record details of the action. If you want to record the action in a bespoke or third-party tracking system that supports PowerShell, VBScript, or JScript based submissions, you can use the **Run a Script** setting within an Application Rule.

To add an existing auditing script to an Application Rule:

- 1. Create a new or edit an existing Application Rule within a Workstyle.
- 2. In **Run a Script**, click on the dropdown menu, and select your custom script. If you can't change this value you need to create a custom script first.
- 3. Click **OK** to save the Application Rule.

*Example:*

*Note: If you have any existing scripts, you can select them in the dropdown menu.*

The auditing script supports the use of parameters within the script. Parameters are expanded using the COM interface **PGScript**.

#### strUserName = PGScript.GetParameter("[PG\_USER\_NAME]") strCommandLine = PGScript.GetParameter("[PG\_PROG\_CMD\_LINE]") strAgentVersion = PGScript.GetParameter("[PG\_AGENT\_VERSION]")

Note: Scripts created in the script editor can be reused in multiple Application Rules and On-Demand Application Rules. Any modification to an existing script affects all Workstyle rules that have been configured to execute that script.

### <span id="page-15-0"></span>**Set up ePO Server Tasks for Endpoint Privilege Management Reporting**

There are two BeyondTrust ePO server tasks that you can set up for Endpoint Privilege Management Reporting:

- Create the Reporting Event Staging server task
- Create the Reporting Purge server task

There is an additional server task that you can create if you have a business need to purge the events from the BeyondTrust table in the ePO database only.

We recommend you use the built-in ePO server task called **Purge Rolled up Data** rather than this server task. This will remove all the events from the BeyondTrust table in the ePO database and the Reporting database.

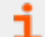

*For more information, see the following:*

- <sup>l</sup> *Create the Reporting Event Staging Server Task in the [ePO Installation](https://www.beyondtrust.com/docs/privilege-management/mac/index.htm) Guide at <https://www.beyondtrust.com/docs/privilege-management/mac/index.htm>*
- <sup>l</sup> *Create the Enterprise Reporting Purge Server Task in the [ePO Installation](https://www.beyondtrust.com/docs/privilege-management/mac/index.htm) Guide at [https://www.beyondtrust.com/docs/privilege-management/windows/index.htm](https://www.beyondtrust.com/docs/privilege-management/mac/index.htm)*
- <sup>l</sup> *"Create the [Enterprise](#page-17-0) Reporting Purge Server Task" on page 18*

### <span id="page-16-0"></span>**Create the Reporting Event Staging Server Task**

The **Reporting Event Staging** server task takes report events from the ePO database and inserts them into the BeyondTrust Endpoint Privilege Management Reporting database. You need to create this task to view BeyondTrust reports.

1. Navigate to **Menu > Automation > Server Tasks** and select **New Task**.

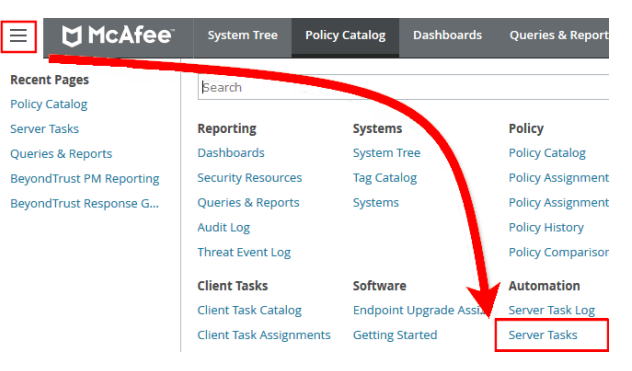

- 2. Enter an appropriate name (**BeyondTrust Event Staging**, for example), leave the **Schedule status** as **Enabled**, and click **Next**.
- 3. Select **BeyondTrust Endpoint Privilege Management Reporting Event Staging** from the **Actions** dropdown menu and click **Next**.

Server Tasks Server Task Builder

Verbose logging

.<br>What actions do you want the task to take?

Time in minutes to check for staging events. Note this must not exceed the regular scheduled period for this tas Number of events to transfer for each transaction (batch size). Time in seconds to sleep when there are no events Time in milliseconds to pause between reading each event Time in minutes between polling the queue lengths

1 Descripti

 $\vee$  1. Actions: Beyond Trust Privilege Management Reporting Event Staging  $\vee$ 

- 4. Adjust the times to check for events to suit your environment and click **Next**.
	- <sup>l</sup> **Time in minutes to check for staging events**: The recommended value is 55 minutes.
	- <sup>l</sup> **Number of events to transfer for each transaction (batch size)**: The default value is 1. Only increase the value if there is a lag in performance throughput between ePO to Endpoint Privilege Management Reporting.
	- <sup>l</sup> **Time in seconds to sleep when there are no events**: The recommended value is 60 seconds.
	- <sup>l</sup> **Time in milliseconds to pause between reading each event**: The default and recommended value is 0.
	- <sup>l</sup> **Time in minutes between polling the queue lengths**: The recommended value is 5 minutes.
	- **Verbose logging**: By default, verbose logging is turned off. Only use verbose logging when you need more details about the events being collected.
- 5. On the **Schedule** page, set the **Schedule type** to your preference.
- 6. Select the **Start date** and **End date** if required. By default, **No end date** is selected.
- 7. Adjust the time that you want the schedule to run. This is the time of the machine running the ePO server. Click **Next**. You are presented with a summary of the server task.
- 8. Select **Save** to finish creating the server task.

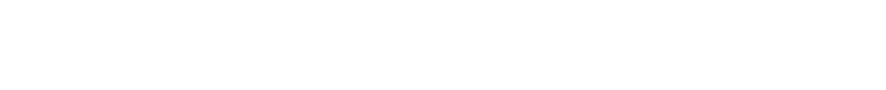

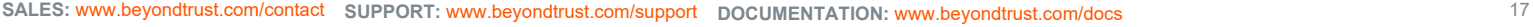

### <span id="page-17-0"></span>**Create the Enterprise Reporting Purge Server Task**

You can purge Reporting database events that are older than a defined period in order to manage the size of your database.

1. Navigate to **Menu > Automation > Server Tasks** and select **New Task**.

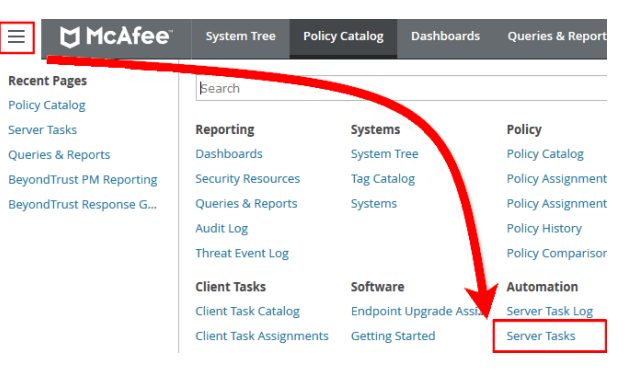

- 2. Enter an appropriate name (**BeyondTrust Purge**, for example), leave **Schedule status** as **Enabled**, and click **Next**.
- 3. Select **BeyondTrust Endpoint Privilege Management Reporting Purge** from the **Actions** dropdown menu.
- 4. Choose the number of months to purge events older than.

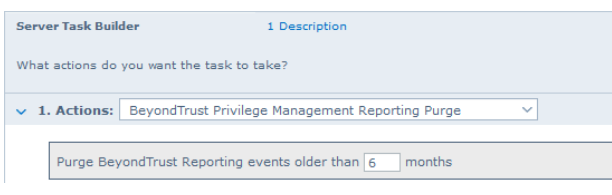

- 5. On the **Schedule** page set the **Schedule type** to your preference.
- 6. Select the **Start date** and **End date**, if required. By default, **No end date** is selected.
- 7. Adjust the time that you want the schedule to run. This is the time of the machine running the ePO server. Click **Next**. You are presented with a summary of the server task.
- 8. Click **Save** to finish creating the server task.

### <span id="page-18-0"></span>**Configure Reputation Settings in ePO**

Reputation Settings can be seen in ePO only when this setting has been configured to one or more reputation providers.

 $=$ 

To configure Intel Security's Reputation feature:

1. Select **Menu > Configuration > Server Settings**.

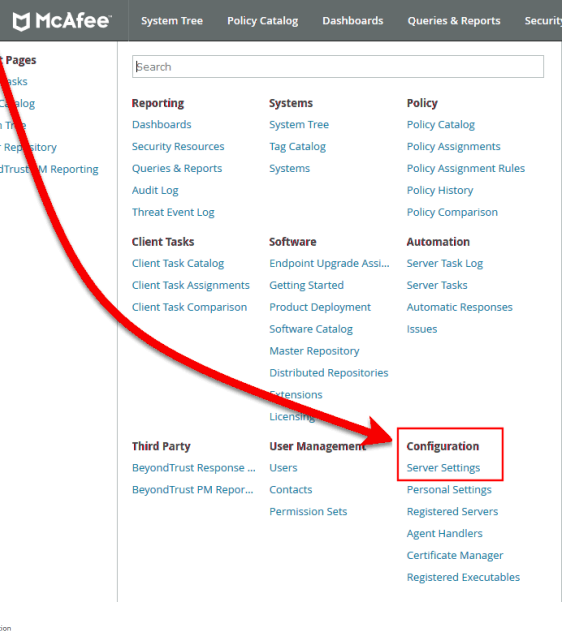

2. You can filter the list by typing in a search string. In this case, type **reputation**. The **Reputation** settings are displayed to the right.

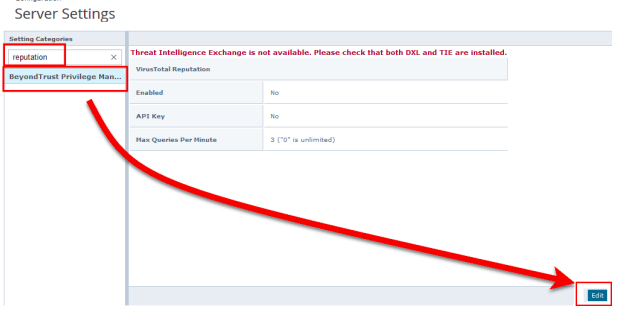

3. Click **Edit** to change the options.

*Note: Threat Intelligence Exchange (TIE) via the Data Exchange Layer (DXL) and VirusTotal are supported.*

Use the option buttons to enable the reputation sources you ware working with. If the required DXL extensions are not installed, then a warning message is displayed, indicating that TIE is not available.

Note: If using a public (non-commercial) VirusTotal key, the rate of queries is limited to four per minute. These keys should *only be used for evaluation. API keys are available to purchase directly from VirusTotal.*

*TIE does not have this restriction, so we recommend using 0 for an unlimited query rate.*

### <span id="page-19-0"></span>**Manage the Endpoint Privilege Management Database**

### <span id="page-19-1"></span>**Use Events to Build Queries**

Endpoint Privilege Management collects and stores a broad set of information about every executed application, which is stored in the Trellix ePO Database. This information can be used in the Trellix ePO Queries and Reports console to create custom dashboard widgets.

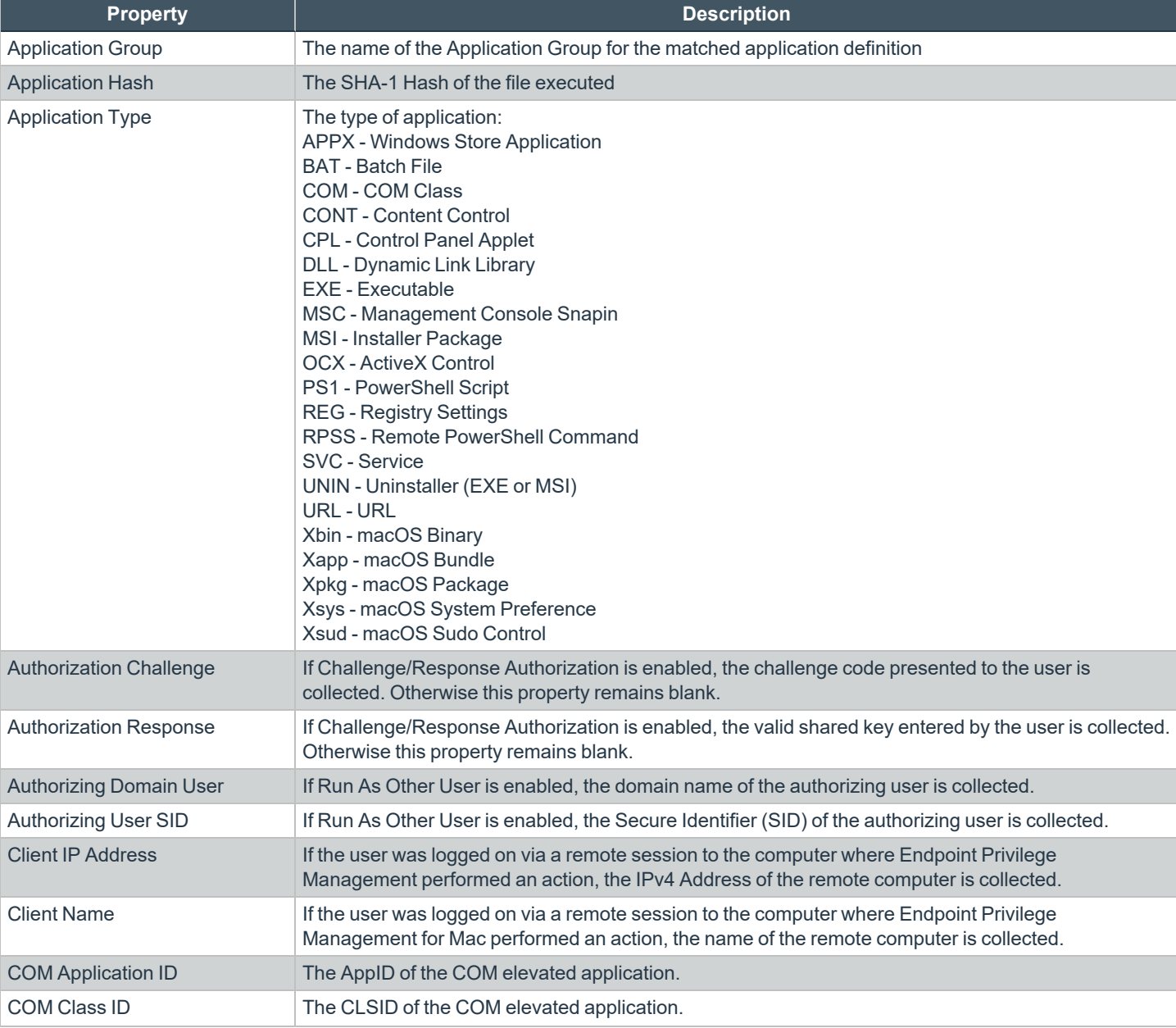

Below is a table of all event properties available, and a description of their purpose.

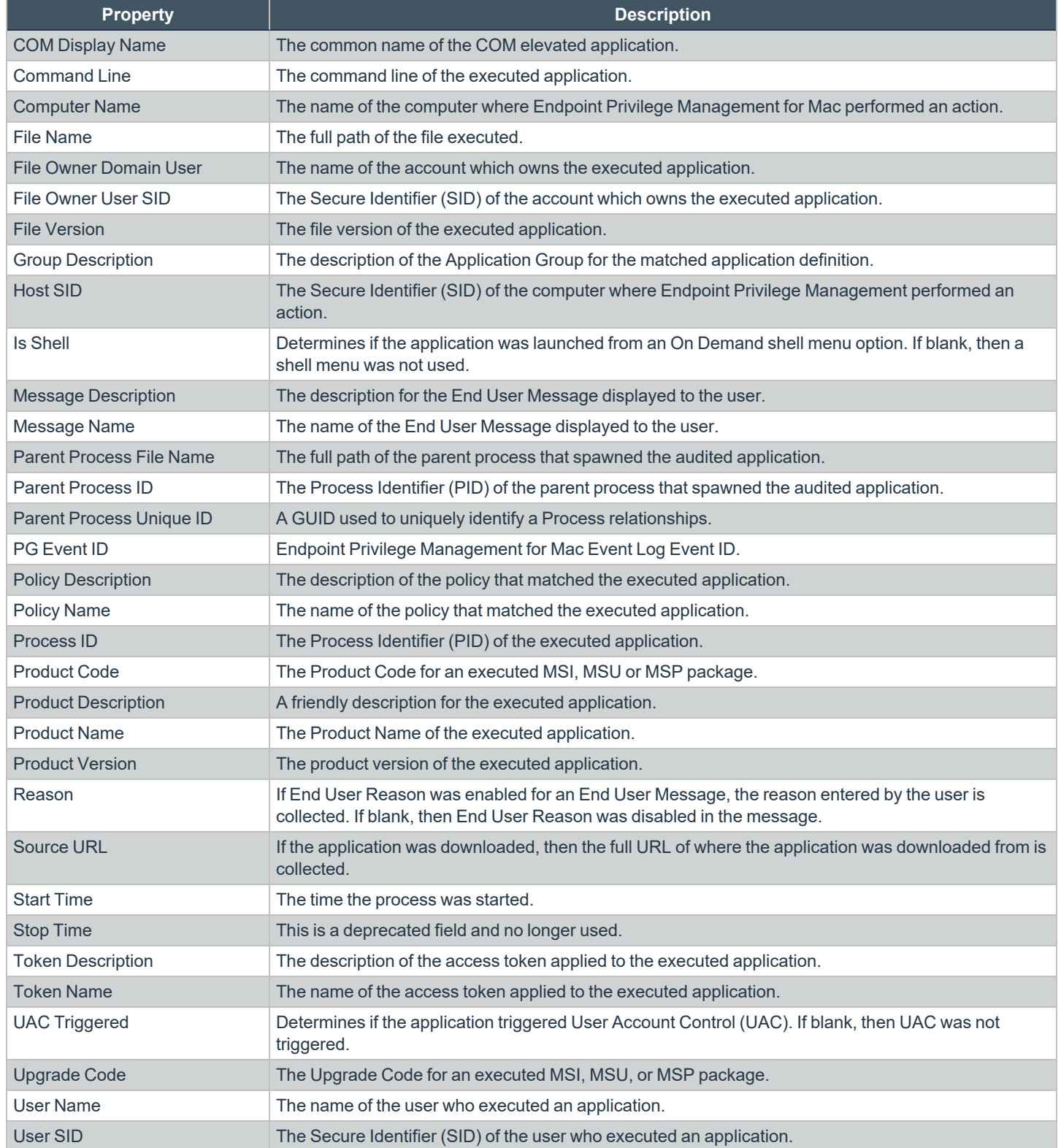

**SALES:** www.beyondtrust.com/contact **SUPPORT:** www.beyondtrust.com/support **DOCUMENTATION:** www.beyondtrust.com/docs 21

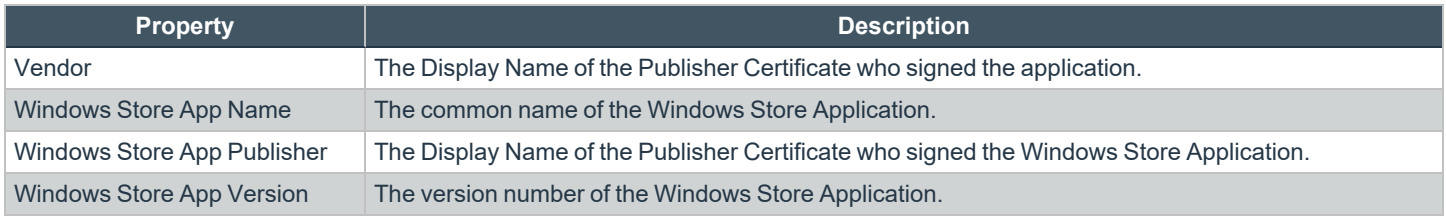

There are also a number of threat event properties set as part of an Endpoint Privilege Management event:

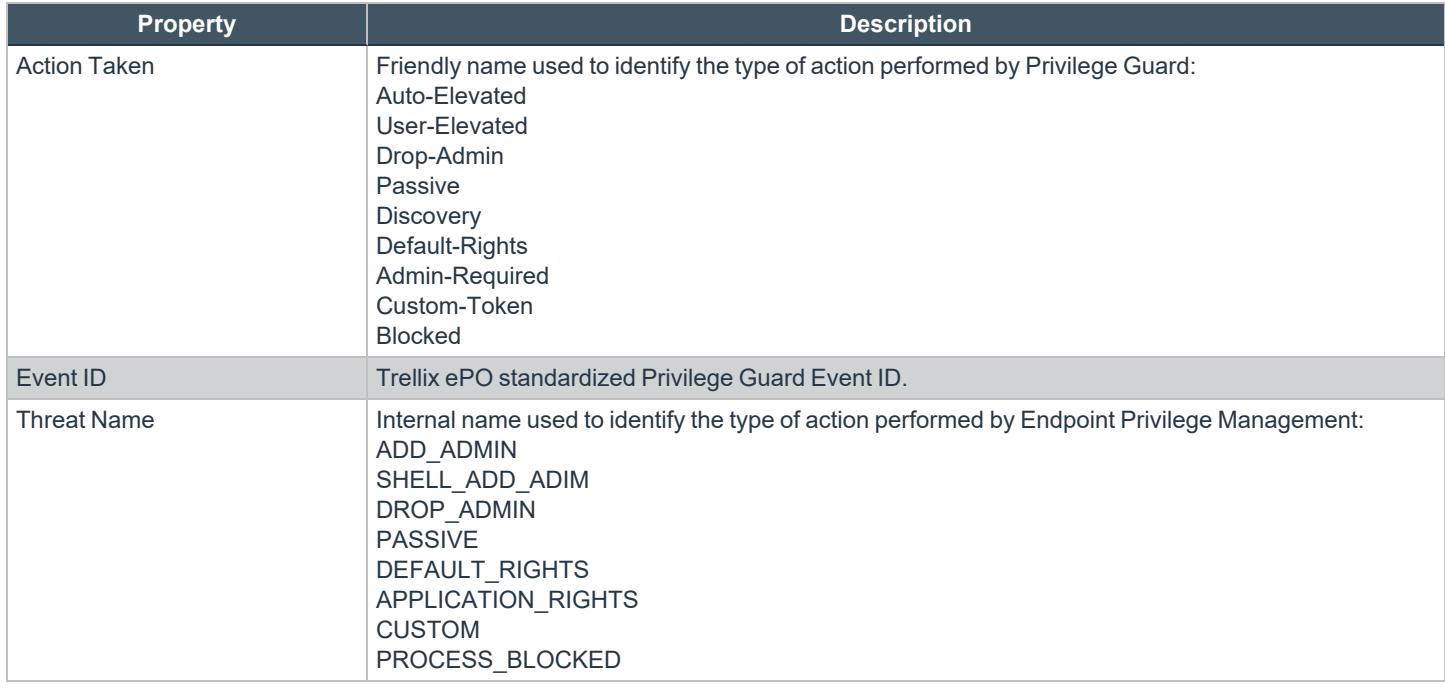

i

*For more information, see "Events in Endpoint Privilege [Management](#page-13-0) for MacOS" on page 14.*

### <span id="page-22-0"></span>**Database Sizing and Resource Consumption**

### **Data Retention**

The Audit Event and Microsoft SQL Server Reporting Services databases used to support BeyondTrust Endpoint Privilege Management Reporting may be hosted and scaled independently.

It's important to identify the length of time that Endpoint Privilege Management audit event data must be retained, as it drives resource utilization projections and initial allocation.

Endpoint Privilege Management Reporting is designed to report on activity in recent time, not as a long term archival data storage solution.

- BeyondTrust provides a database purge utility that may be used to purge data manually, or automatically on a configured period to ensure database growth is capped.
- Unlimited database growth inevitably reduces query execution performance, and increases resource utilization for queries.

Note: Prior to purging large sets of data, please ensure your SQL Transaction logs are able to grow to accommodate. It may *be necessary to delete data in stages when setting this up for the first time.*

To facilitate your decision making regarding retention time in the Endpoint Privilege Management database, please refer to the following sections in our standard documentation:

- Description of the views of data exposed in Endpoint Privilege Management Reporting.
- Description of the events audited by Endpoint Privilege Management in the Endpoint Privilege Management for Windows Administration Guide.
- Description of the Workstyle parameters. You may consider these as the fields that are collected in the audit events, eventually stored in the Endpoint Privilege Management Audit Events database.

i *For more information, see the following:*

- <sup>l</sup> *Reporting [Dashboard](https://www.beyondtrust.com/docs/privilege-management/mac/index.htm) Guide at [www.beyondtrust.com/docs/privilege-management/mac.htm](https://www.beyondtrust.com/docs/privilege-management/mac/index.htm)*
- <sup>l</sup> *"Events in Endpoint Privilege [Management](#page-13-0) for MacOS" on page 14*

#### **Database Sizes**

The Audit Event database must be sized to accommodate substantial data volume, matching the number of clients generating audit data and the desired retention period.

Database storage requirements may be estimated roughly using the following calculation:

#### **Number of hosts**

- **× Number of events per host per day**
- **× 5Kb per event**
- **× Number of retention days**

C

**Example:** An organization of 10,000 hosts, with each host generating an average of 15 events per day, requiring a 30 day *retention would require a database capacity of:*

*10,000 × 15 × 5 × 30 = 22,500,000Kb, or 21.5Gb*

A typical event volume is 10-20 events per host per day and varies based on auditing configuration, user job function (role/Workstyle), and user activity patterns.

Database resource utilization (CPU, memory) is highly variable depending on the hardware platform.

### **Example Use Case Volumes**

*Example: Based on an organization of 10,000 hosts requiring a 42 day (six weeks) retention.*

*Discovery: Between 40 – 60 events per machine per day*

*(4.6K per event (based on real world data))*

*Average total: 67.06GB*

*Example: Production: Between 2 – 10 events per machine per day*

*(4.6K per event (based on real world data))*

*Average total: 5.66GB*

Note: If the number of events "per machine per day" is raised to 15, then the average total increases to 16.99GB

#### **Key considerations**

#### **Volume of inbound audit event records**

As seen above, the number of events per hour may be estimated following simple calculations.

#### **Queries triggered from MSFT SQL Reporting Services Reports**

As the database grows in size, the resource impact of the reporting platform queries becomes important.

The volume of data maintained in the audit event database affects the duration and resource cost of these queries.

To maintain good performance, we recommend using the Reporting Purge Utility to limit the timespan of audit event data retained in the database.

More finely grained audit data management and cleanup is possible using the Reporting Database Administration Dashboard. Using the dashboard, purge audits related to specific applications and suppress incoming items related to those applications.

i

Prior to purging large sets of data, please ensure your SQL Transaction logs can grow to accommodate. It may be necessary to delete data in stages when setting this up for the first time.

*For more information, see the Reporting [Dashboard](https://www.beyondtrust.com/docs/privilege-management/mac/index.htm) Guide at [www.beyondtrust.com/docs/privilege-management/mac.htm](https://www.beyondtrust.com/docs/privilege-management/mac/index.htm).*

### <span id="page-25-0"></span>**ePO Endpoint Privilege Management Database Events**

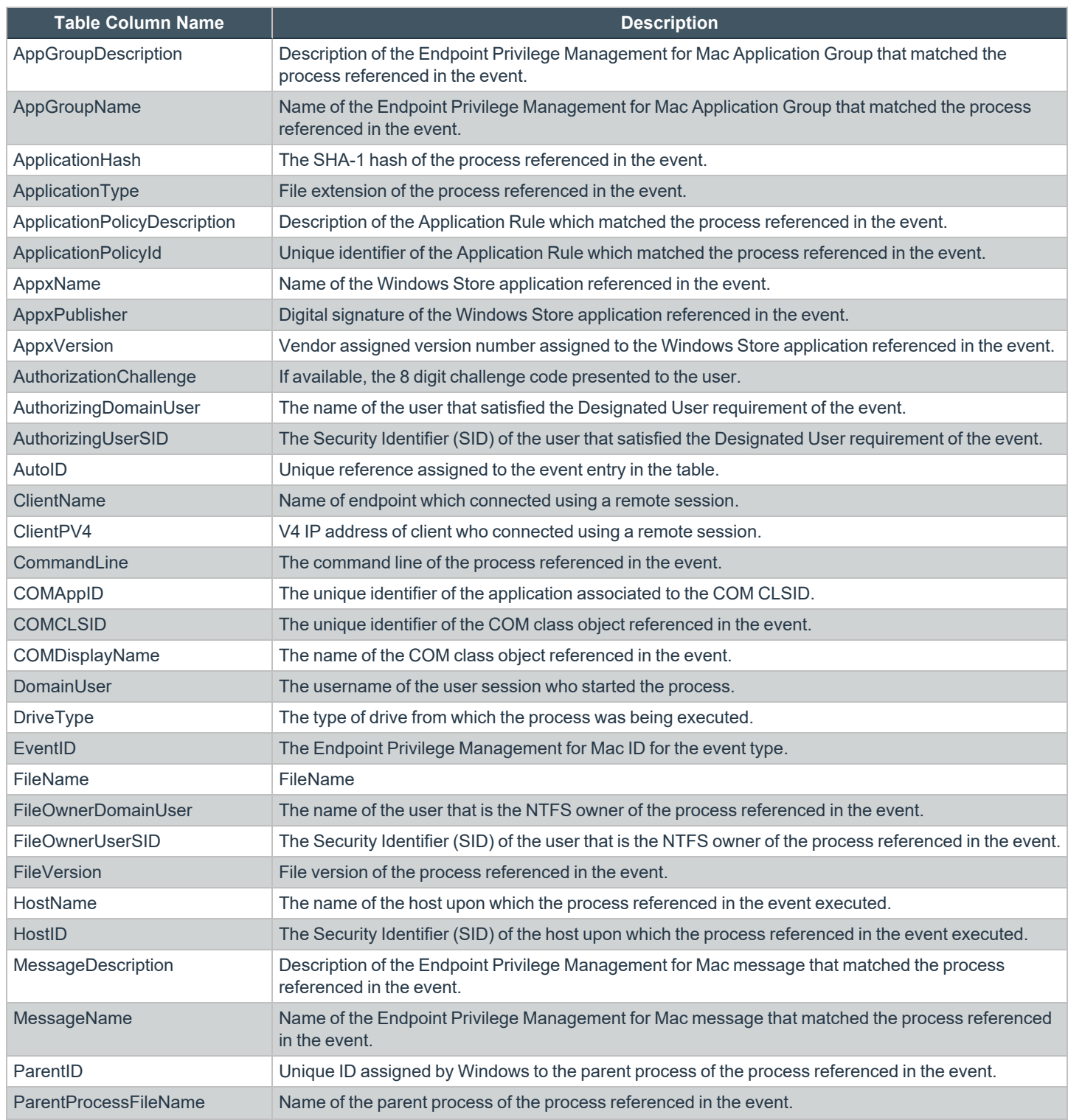

**SALES:** www.beyondtrust.com/contact **SUPPORT:** www.beyondtrust.com/support **DOCUMENTATION:** www.beyondtrust.com/docs 26

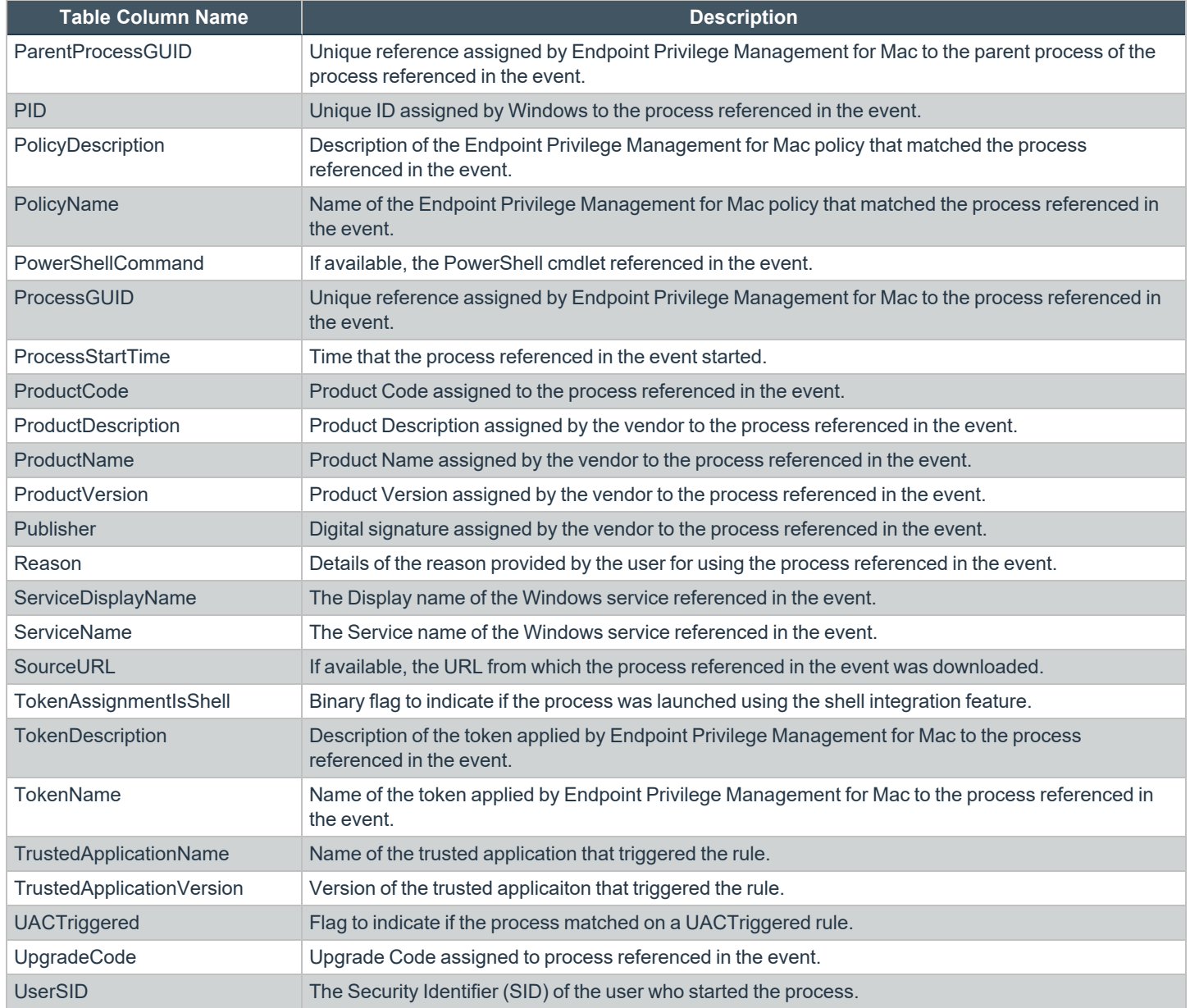

Note: No individual event returns values in all fields, so it is expected behavior to have NULL values in task specific columns.

**SALES:** www.beyondtrust.com/contact **SUPPORT:** www.beyondtrust.com/support **DOCUMENTATION:** www.beyondtrust.com/docs 27

### <span id="page-27-0"></span>**Create the ePO Event Purge Server Task**

We recommend you use the default ePO server task for this called **Purge Rolled-up Data**. This removes threat events from the ePO database and the corresponding Reporting events from the **BeyondTrust** table.

If you have a business need to delete the report events from the **BeyondTrust** table in only the ePO database, follow these instructions:

- 1. Navigate to **Menu > Automation > Server Tasks** and select **New Task**.
- 2. Enter an appropriate name (**BeyondTrust ePO Threat Purge**, for example), leave the **Schedule status** as **Enabled**, and click **Next**.
- 3. Select **BeyondTrust Endpoint Privilege Management ePO Event Purge** from the **Actions** dropdown menu.

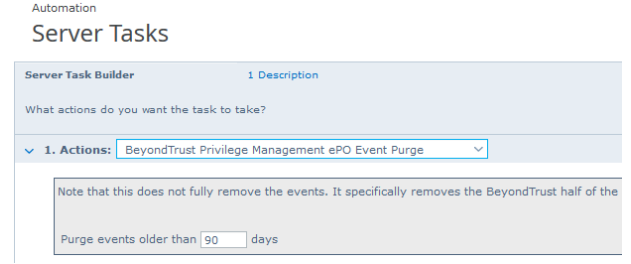

4. Depending on your data size and requirements, enter the number of days after which events should be purged and click **Next**.

<sup>©2003-2024</sup> BeyondTrust Corporation. All Rights Reserved. Other trademarks identified on this page are owned by their respective owners. BeyondTrust is not a chartered bank or trust company, or depository institution. It is not authorized to accept deposits or trust accounts and is not licensed or regulated by any state or federal banking authority. TC: 4/25/2024

### <span id="page-28-0"></span>**ePolicy Orchestrator Server Scripts**

ePO Core Commands are all available in the **core.help** file and are listed here:

```
https://[ePO Server]:8443/remote/core.help
avecto.challengeResponse keyType key challenge [duration] - BeyondTrust Privilege Management
Challenge Response
```
### <span id="page-28-1"></span>**Parameter Descriptions**

```
keyType=Key Type [key|name|id]
key=[Key Value|Policy Name|Policy ID]
challenge=Challenge Code
duration=Duration [once(default)|session]
avecto.createPolicy policyName filePath - BeyondTrust Privilege Management Create New Policy
avecto.exportPolicy policyID - BeyondTrust Privilege Management Export Policy XML
avecto.importPolicy policyID filePath - BeyondTrust Privilege Management Import Policy XML
avecto.listPolicies - rcmd.listPolicies.shortDescKey
```
For more information, please refer to Explanation of ePO Web API and where to find Web API [documentation,](https://kcm.trellix.com/corporate/index?page=content&id=KB81322) at *<https://kcm.trellix.com/corporate/index?page=content&id=KB81322>.*

### <span id="page-28-2"></span>**Referenced Libraries**

ı

Two libraries are referenced in these scripts:

- McAfee python Support Library
- URL Encoder Support Library

### <span id="page-28-3"></span>**Challenge Response Scripting**

```
import mcafee
import sys
mc = mcafee.client('[ePOServerAddress]','8443','[username]','[password]')
mc.help('avecto.challengeResponse')
print '\nKey based generation'
response = mc.avecto.challengeResponse('key','test','12345678')
print 'response for one use - test/12345678: %s' % (response)
response = mc.avecto.challengeResponse('key','test','98765432X','once')
print 'response for once - test/98765432X: %s' % (response)
response = mc.avecto.challengeResponse('key','test','98765432X','session')
print 'response for session - test/98765432X: %s' % (response)
policies = mc.avecto.listPolicies()
id = 0print '\nAll Policies...'
```

```
for policy in policies:
print 'name: %s ID: %d' % (policy['name'],policy['id'])
if (policy['name'] == 'NewSimpleCR'):
id = policy['id']
print '\nNamed Policy generation'
response = mc.avecto.challengeResponse('name','NewSimpleCR','12345678')
print 'response for one use - 12345678: %s' % (response)
response = mc.avecto.challengeResponse('name','NewSimpleCR','98765432X','once')
print 'response for once - 98765432X: %s' % (response)
response = mc.avecto.challengeResponse('name','NewSimpleCR','98765432X','session')
print 'response for session - 98765432X: %s' % (response)
print '\nID Policy generation for id %d' % id
response = mc.avecto.challengeResponse('id',id,'12345678')
print 'response for one use - 12345678: %s' % (response)
response = mc.avecto.challengeResponse('id',id,'98765432X','once')
print 'response for once - 98765432X: %s' % (response)
response = mc.avecto.challengeResponse('id',id,'98765432X','session')
print 'response for session - 98765432X: %s' % (response)
```
### <span id="page-29-0"></span>**ePO Create Policy**

```
import mcafee
import sys
mc = mcafee.client('[ePOServerAddress]','8443','[username]','[password]')
mc.help('avecto.createPolicy')
print '\nCreate New Policy called NewSimpleCR'
#resp = mc.avecto.createPolicy('NewSimpleCR','file:///path-to-policy/policy.xml')
resp = mc.avecto.createPolicy('NewSimpleCR','file:///policy.xml')
print '\nPolicy Create Response: %s' % resp
policies = mc.avecto.listPolicies()
print '\nAll Policies...'
for policy in policies:
print 'name: %s ID: %d' % (policy['name'],policy['id'])
```
### <span id="page-29-1"></span>**ePO Import Policy**

```
import mcafee
import sys
mc = mcafee.client('[ePOServerAddress]','8443','[username]','[password]')
mc.help('avecto.listPolicies')
policies = mc.avecto.listPolicies()
print '\nJSON %s' % (policies)
id = 0print '\nAll Policies...'
for policy in policies:
print 'name: %s ID: %d' % (policy['name'],policy['id'])
if (policy['name'] == 'My Default'):
id = policy['id']
resp = mc.avecto.importPolicy(id,'file:///policy.xml')
print '\nPolicy Import Response: %s' % resp
```
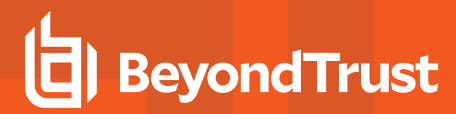

### <span id="page-30-0"></span>**ePO Export Policy**

```
import mcafee
import sys
mc = mcafee.client('[ePOServerAddress]','8443','[username]','[password]')
mc.help('avecto.listPolicies')
policies = mc.avecto.listPolicies()
print '\nJSON %s' % (policies)
id = 0print '\nAll Policies...'
for policy in policies:
print 'name: %s ID: %d' % (policy['name'],policy['id'])
if (policy['name'] == 'My Default'):
id = policy['id']
xml = mc.avecto.exportPolicy(id)
print '\nPolicy XML:\n%s' % xml
```
### <span id="page-31-0"></span>**Exported Views in Endpoint Privilege Management for Mac**

Indexes are indicated by numbers. If the number applies to more than one column, it is a composite index. If an index has an asterisk (**\***) then this is an index based on an ID, which is used to retrieve the indicated columns. This means the index may be usable depending on how the query is formed. Descriptions in italics refer to one of the following data types:

- ["Custom](#page-32-0) Data Types" on page 33
- ["Application](#page-33-0) Types" on page 34
- ["Chassis](#page-34-0) Types" on page 35
- "OS [Version"](#page-35-0) on page 36
- "OS [Product](#page-36-0) Type" on page 37
- ["Message](#page-37-0) Types" on page 38
- ["Certificate](#page-38-0) Modes" on page 39
- "Policy Audit [Modes"](#page-39-0) on page 40
- ["Device](#page-40-0) Types (Drive Type)" on page 41
- ["ExportDefendpointStarts"](#page-41-0) on page 42
- ["ExportLogons"](#page-42-0) on page 43
- ["ExportPrivilegedAccountProtection"](#page-43-0) on page 44
- ["ExportProcesses"](#page-45-0) on page 46

### <span id="page-32-0"></span>**Custom Data Types**

i

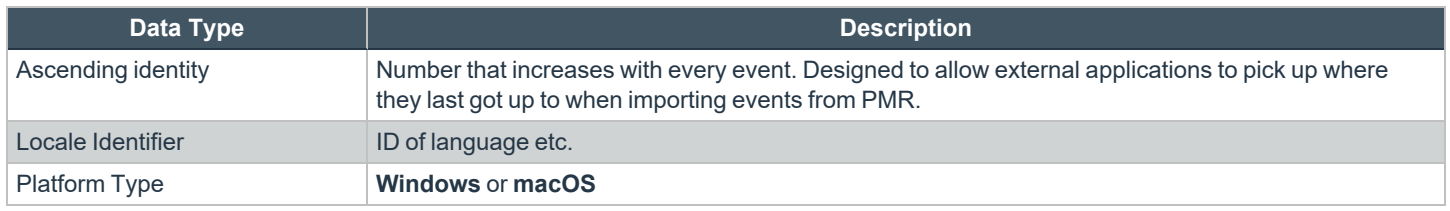

*For more information, see Microsoft's list of Locale ID [Values](https://docs.microsoft.com/en-us/previous-versions/windows/embedded/ms912047(v=winembedded.10)) at [https://docs.microsoft.com/en-us/previous](https://docs.microsoft.com/en-us/previous-versions/windows/embedded/ms912047(v=winembedded.10))[versions/windows/embedded/ms912047\(v=winembedded.10\).](https://docs.microsoft.com/en-us/previous-versions/windows/embedded/ms912047(v=winembedded.10))*

# <span id="page-33-0"></span>**Application Types**

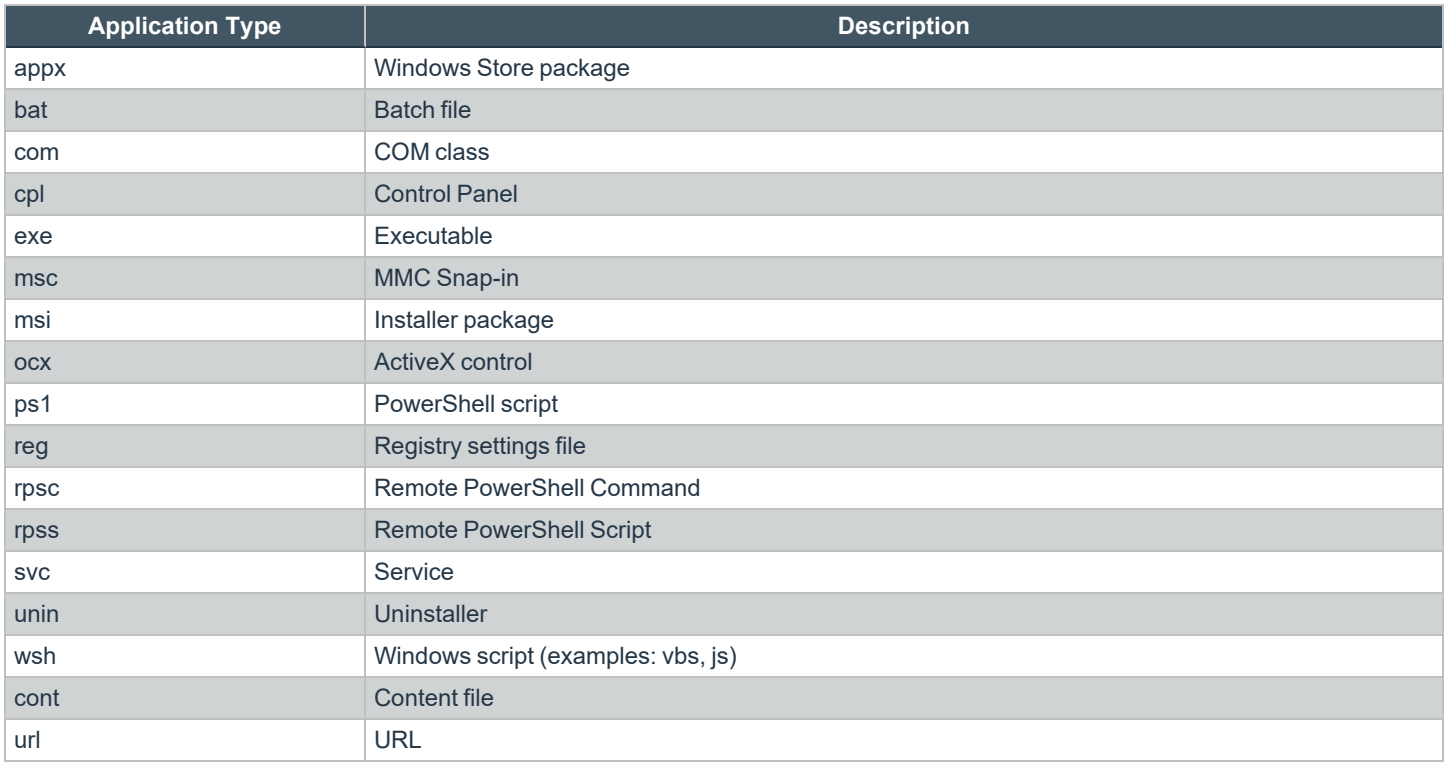

## <span id="page-34-0"></span>**Chassis Types**

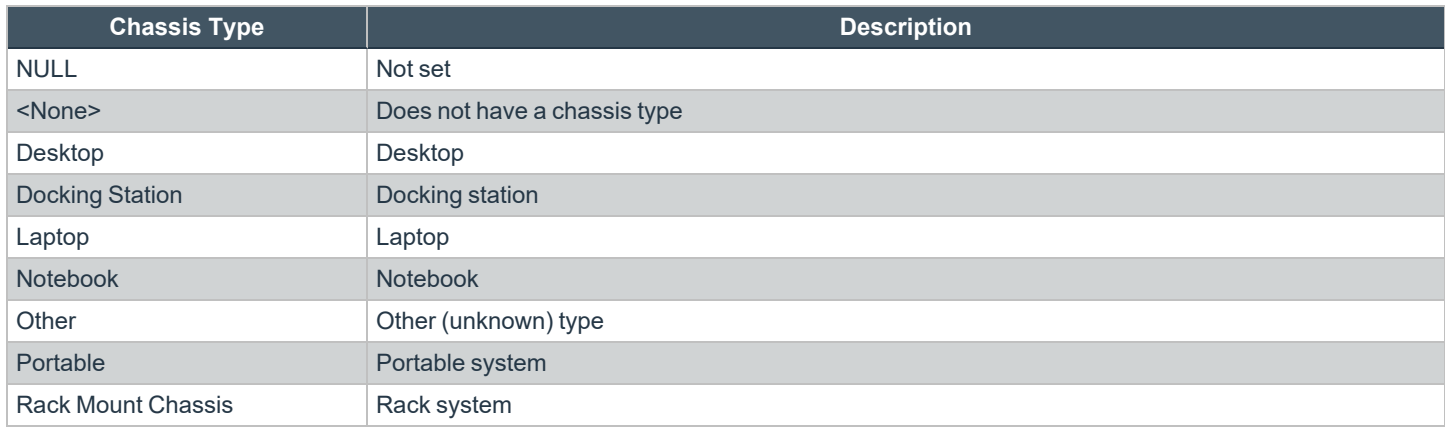

# <span id="page-35-0"></span>**OS Version**

Taken from [https://docs.microsoft.com/en-us/windows/win32/sysinfo/operating-system-version.](https://docs.microsoft.com/en-us/windows/win32/sysinfo/operating-system-version)

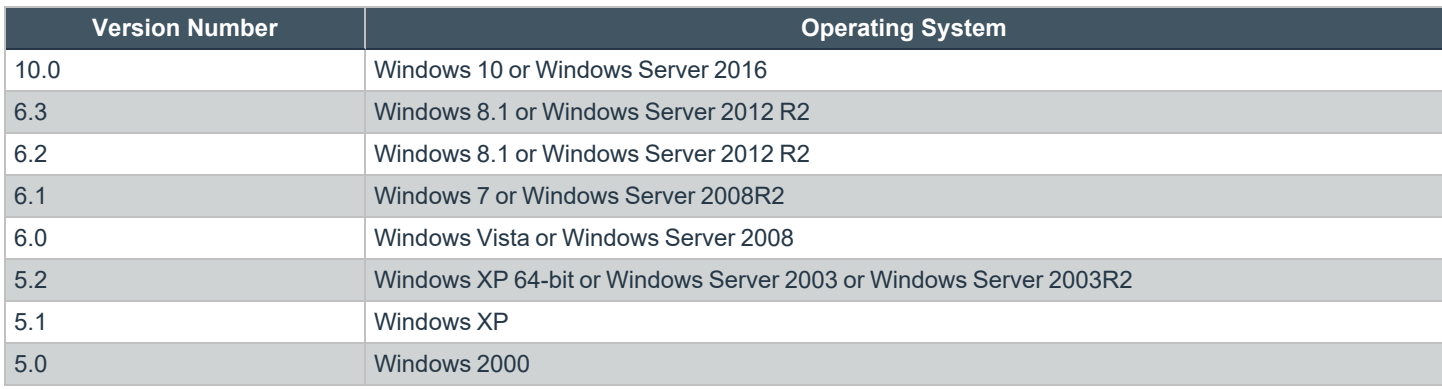

# <span id="page-36-0"></span>**OS Product Type**

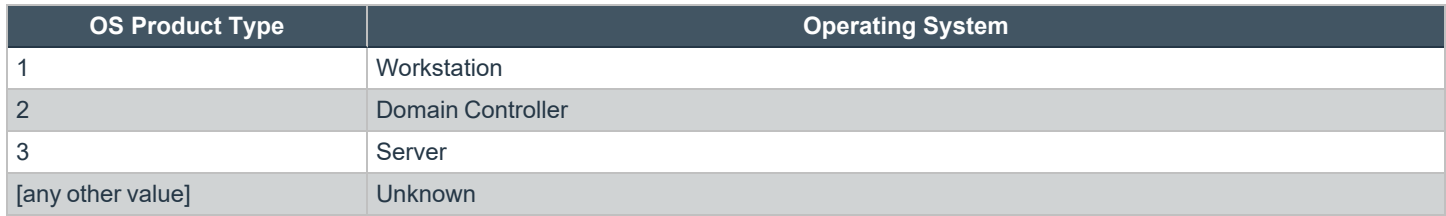

**SALES:** www.beyondtrust.com/contact **SUPPORT:** www.beyondtrust.com/support **DOCUMENTATION:** www.beyondtrust.com/docs 37

### <span id="page-37-0"></span>**Message Types**

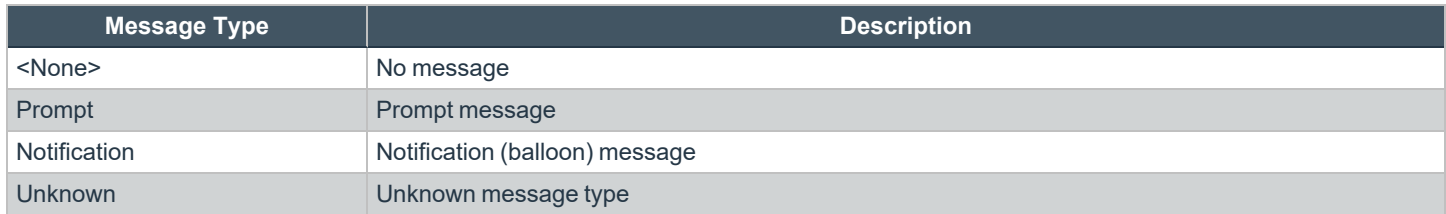

### <span id="page-38-0"></span>**Certificate Modes**

Endpoint Privilege Management for Mac verifies that an optionally signed Endpoint Privilege Management for Mac configuration has been signed using a certificate trusted for the purpose on any signed settings that it loads.

The Endpoint Privilege Management ePO extension does not support the distribution of signed Endpoint Privilege Management for Mac configuration. The Endpoint Privilege Management ePO extension must be installed in certificate mode 0, if used.

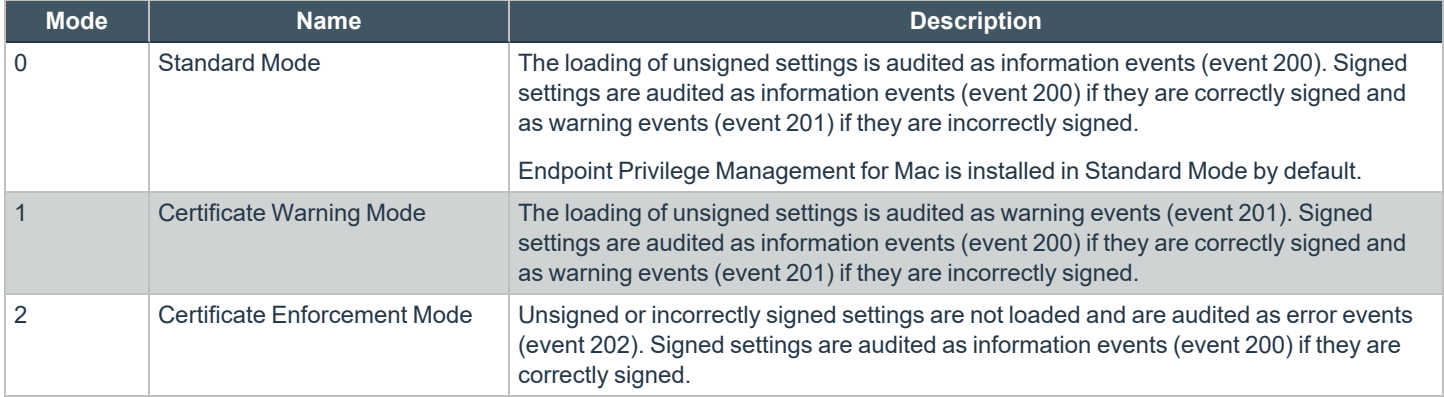

# <span id="page-39-0"></span>**Policy Audit Modes**

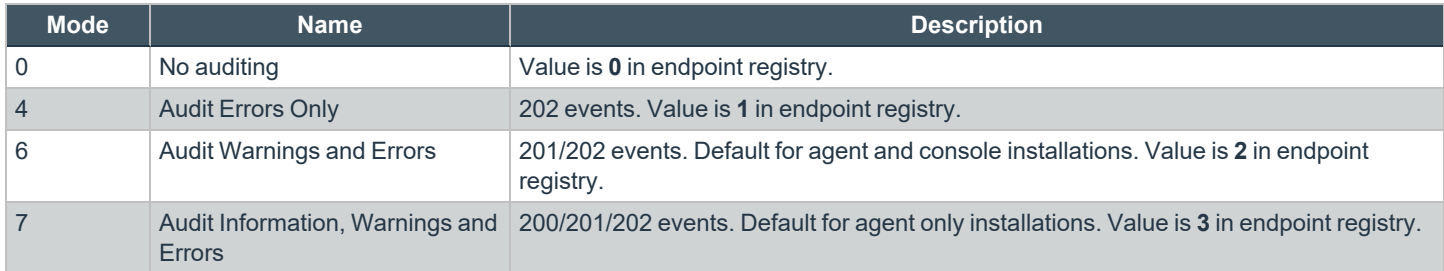

# <span id="page-40-0"></span>**Device Types (Drive Type)**

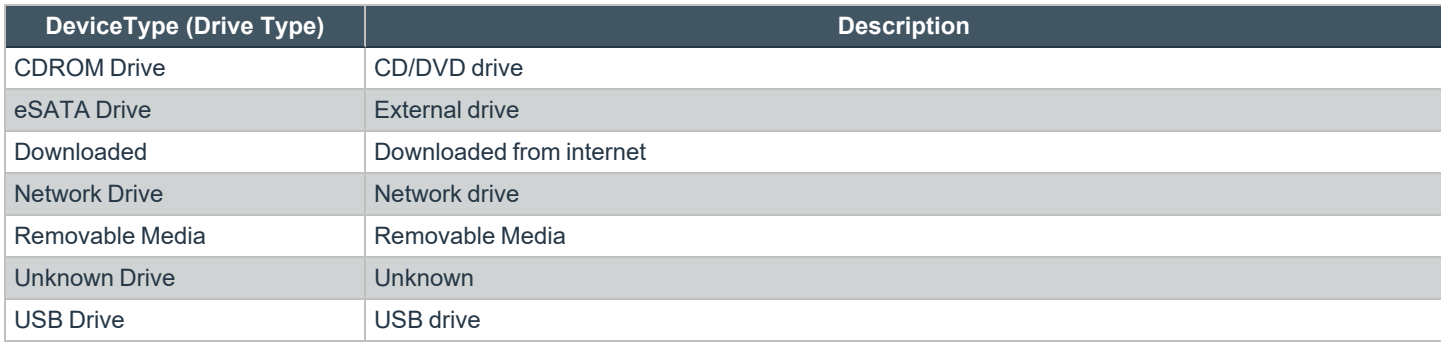

## <span id="page-41-0"></span>**ExportDefendpointStarts**

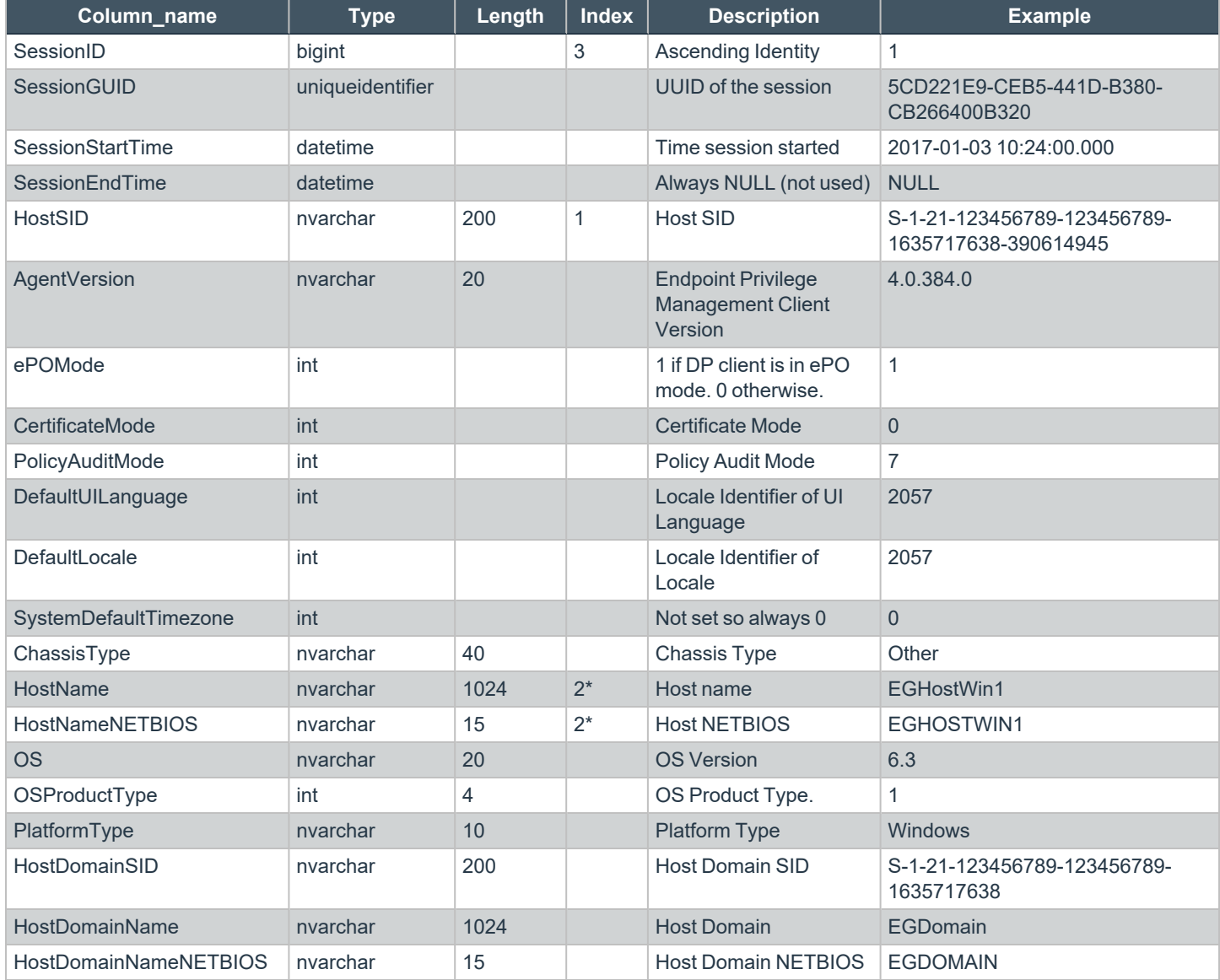

# <span id="page-42-0"></span>**ExportLogons**

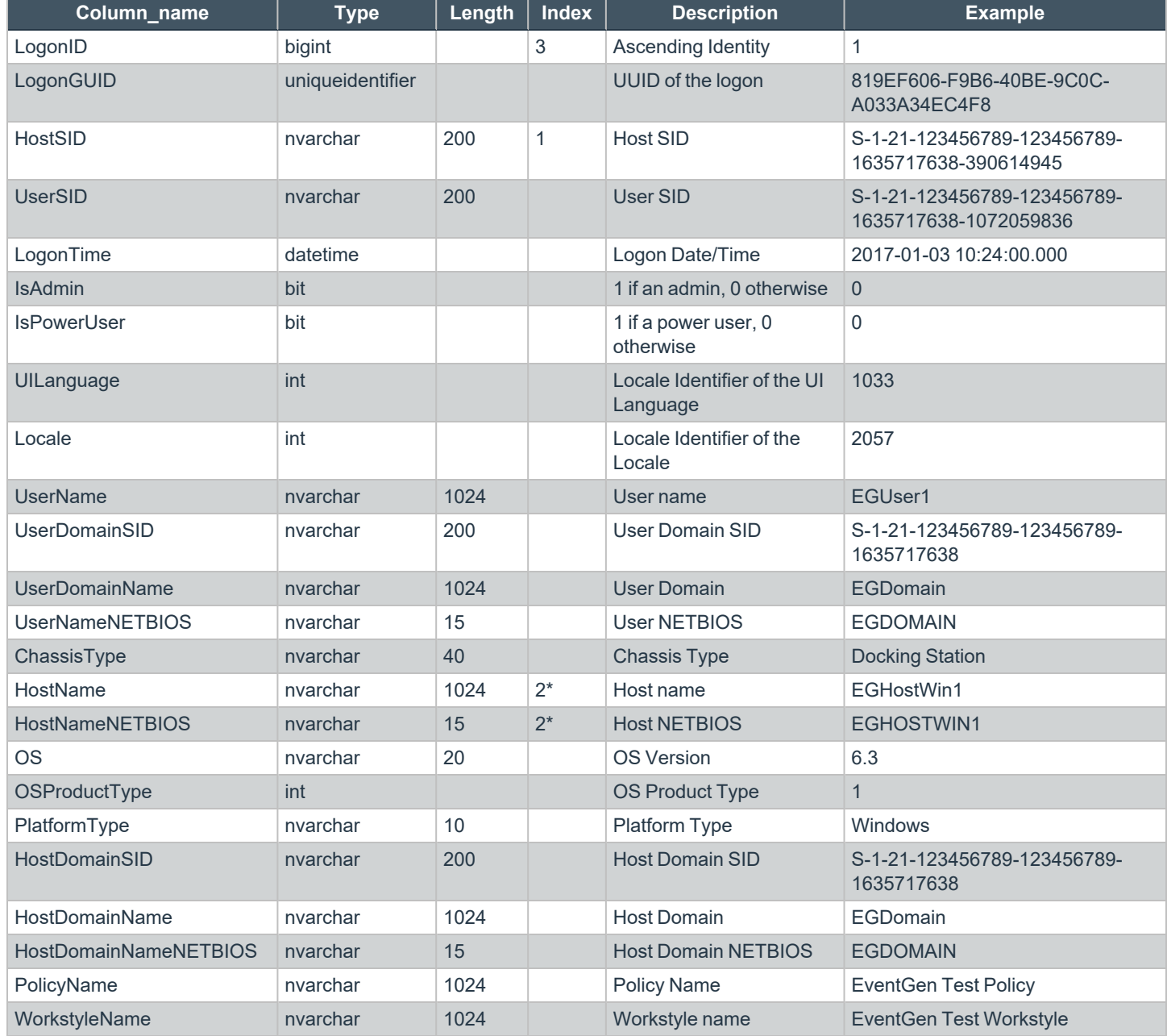

# <span id="page-43-0"></span>**ExportPrivilegedAccountProtection**

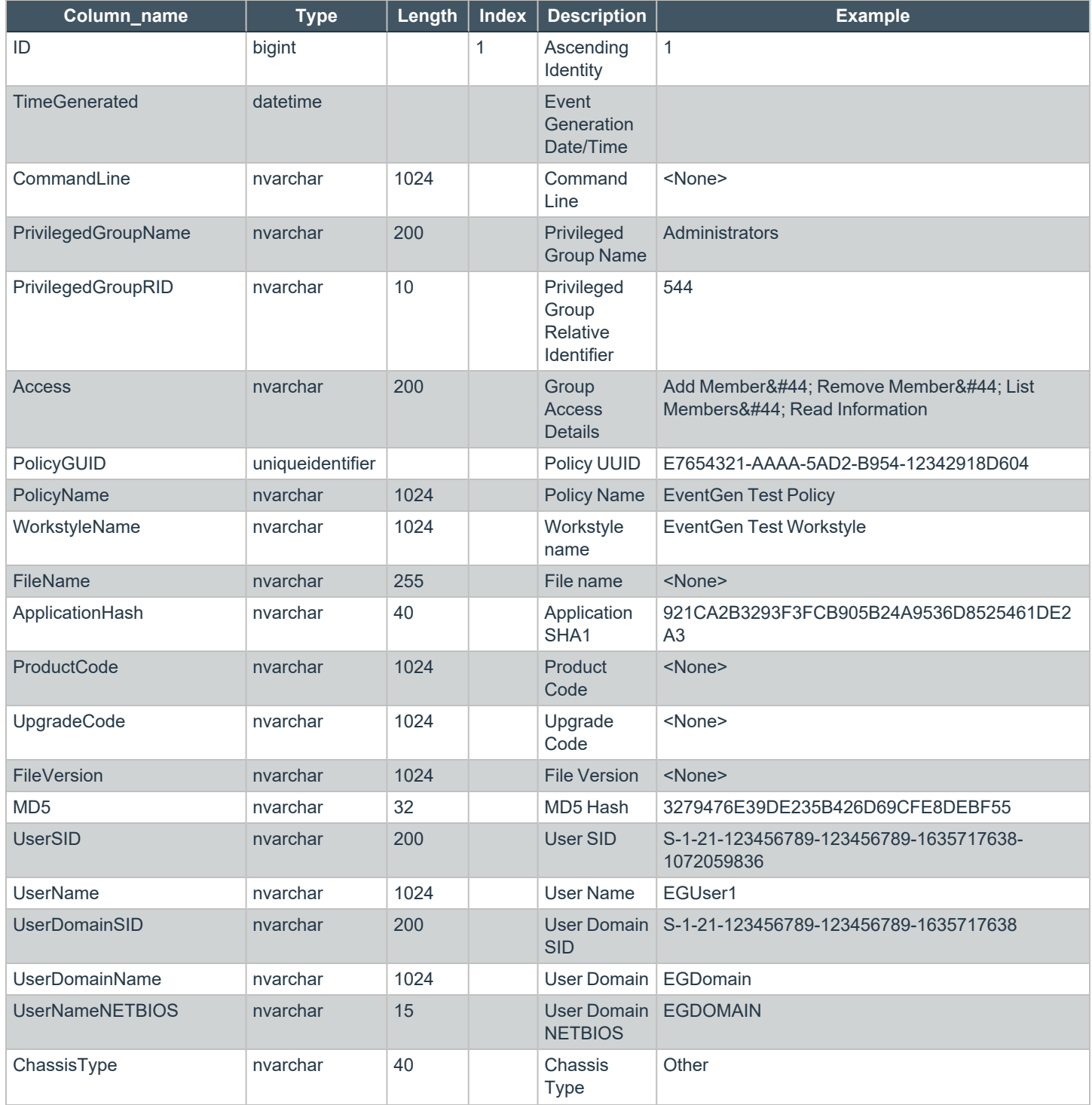

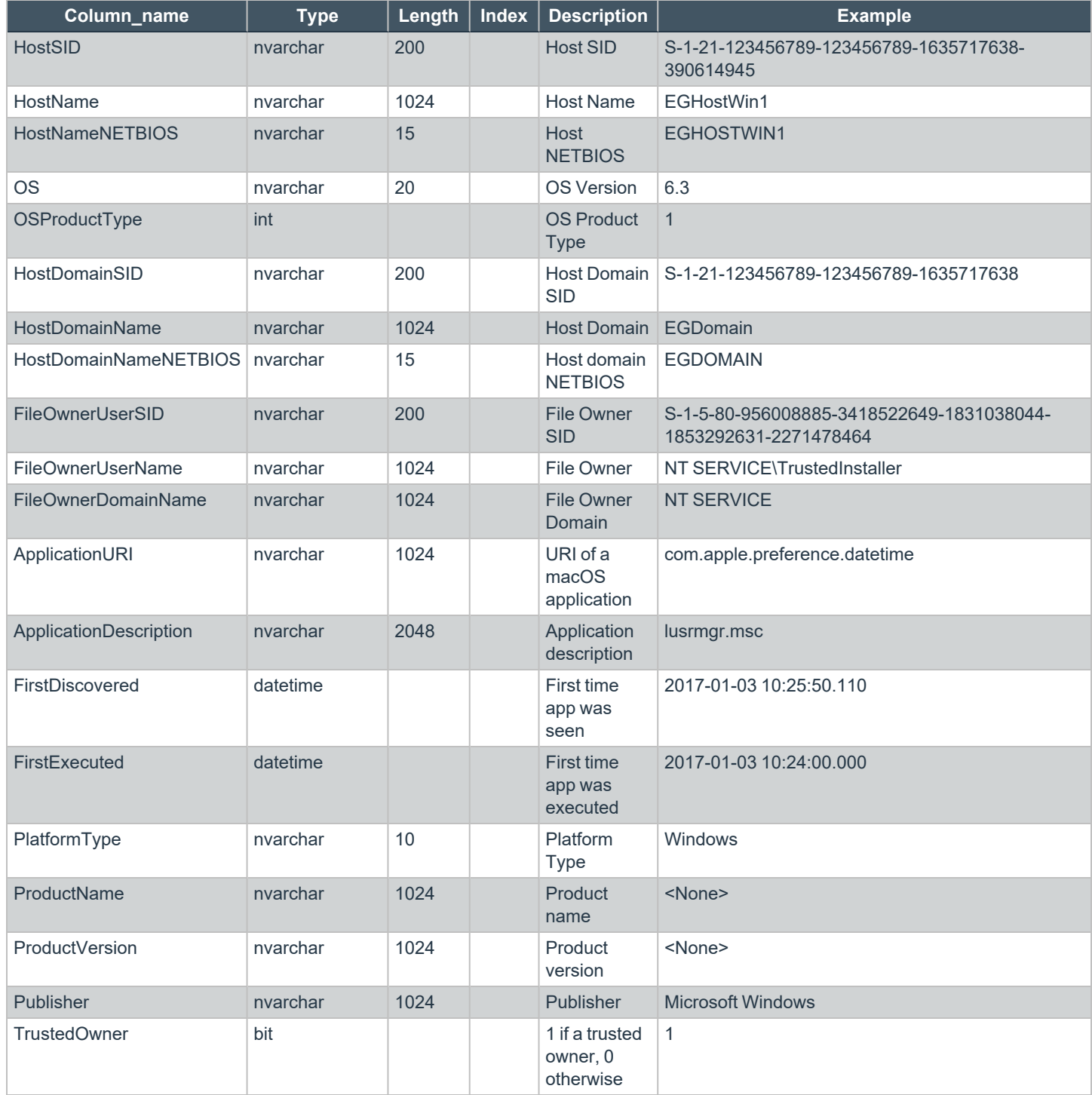

**SALES:** www.beyondtrust.com/contact **SUPPORT:** www.beyondtrust.com/support **DOCUMENTATION:** www.beyondtrust.com/docs 45

### <span id="page-45-0"></span>**ExportProcesses**

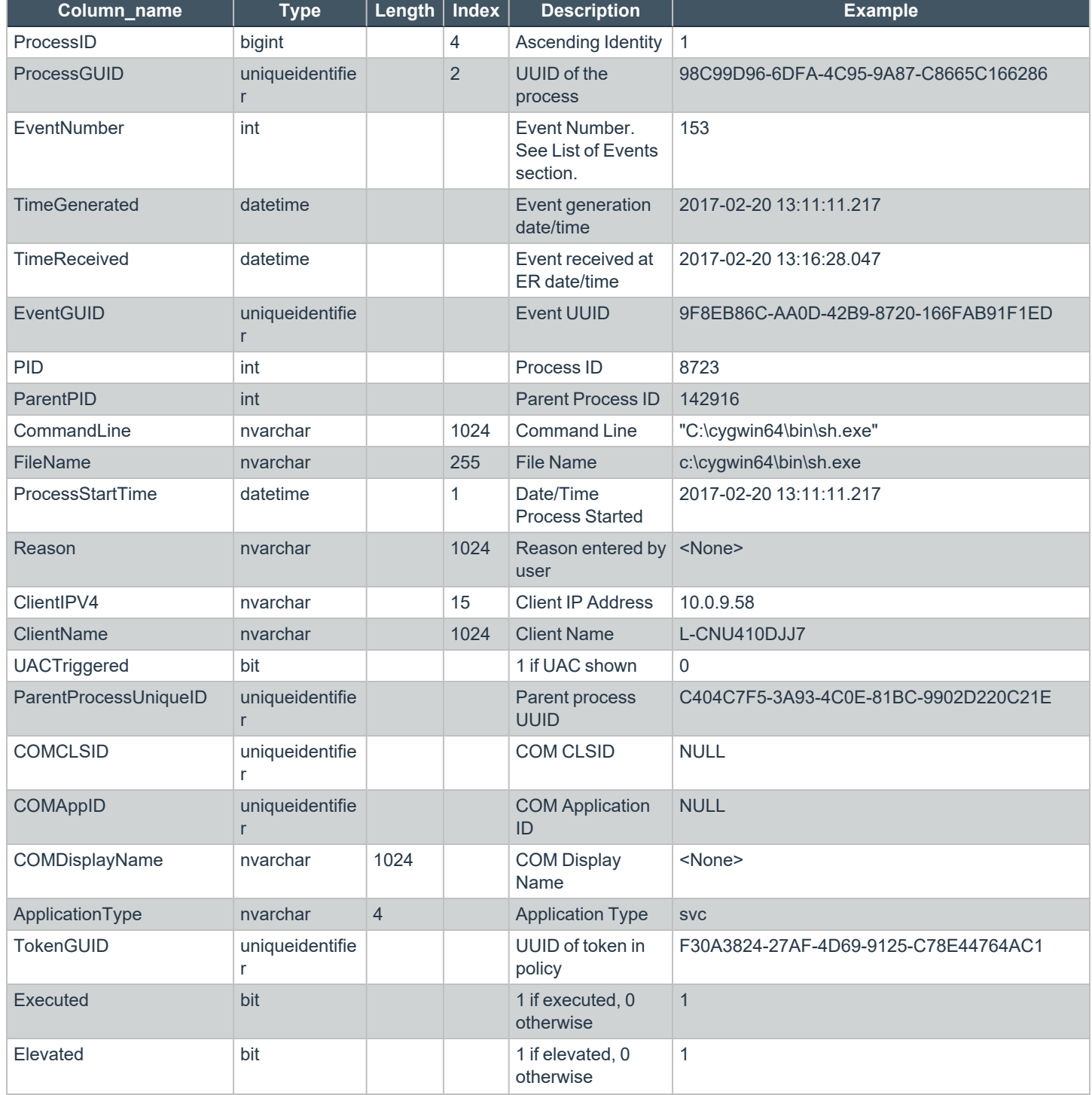

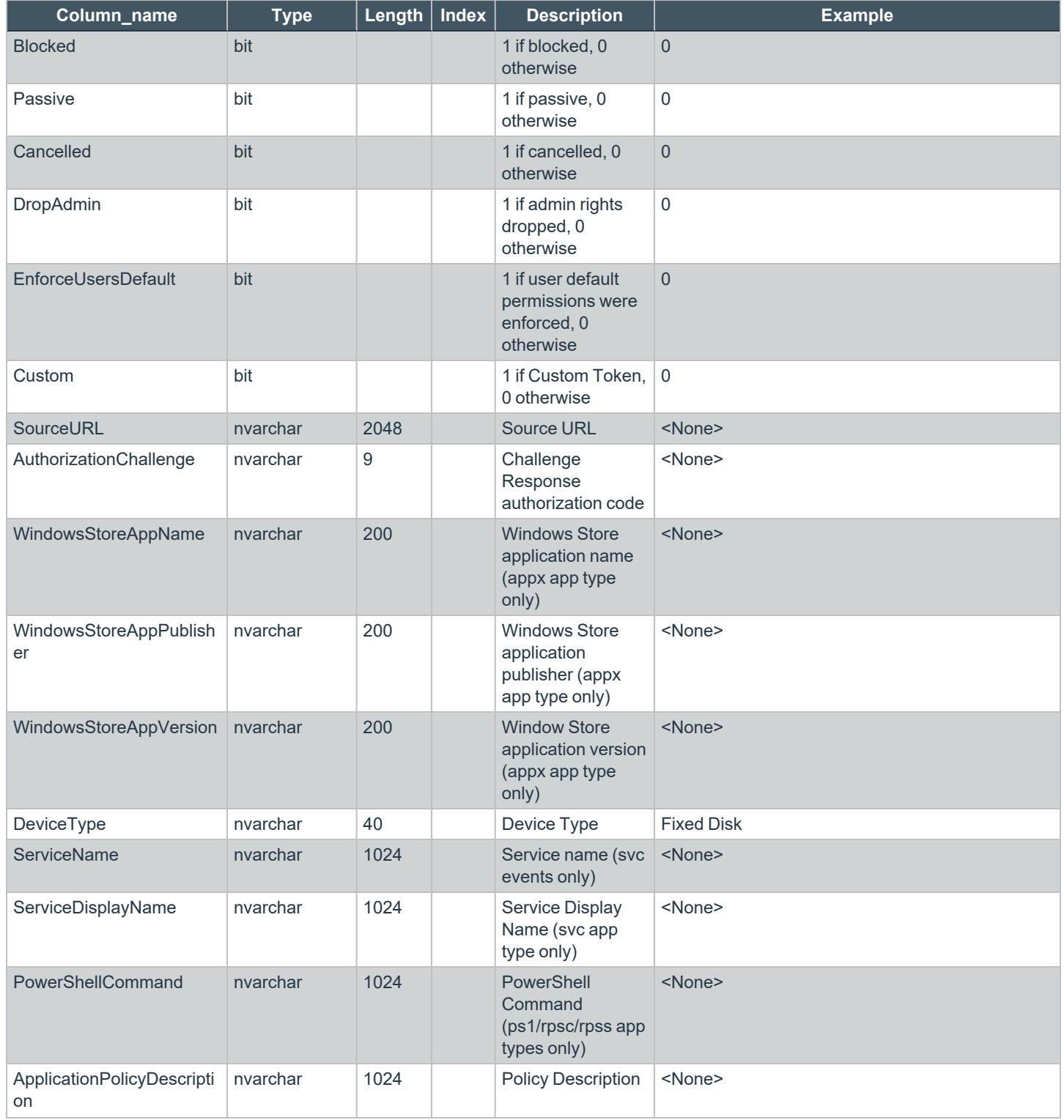

**SALES:** www.beyondtrust.com/contact **SUPPORT:** www.beyondtrust.com/support **DOCUMENTATION:** www.beyondtrust.com/docs 47

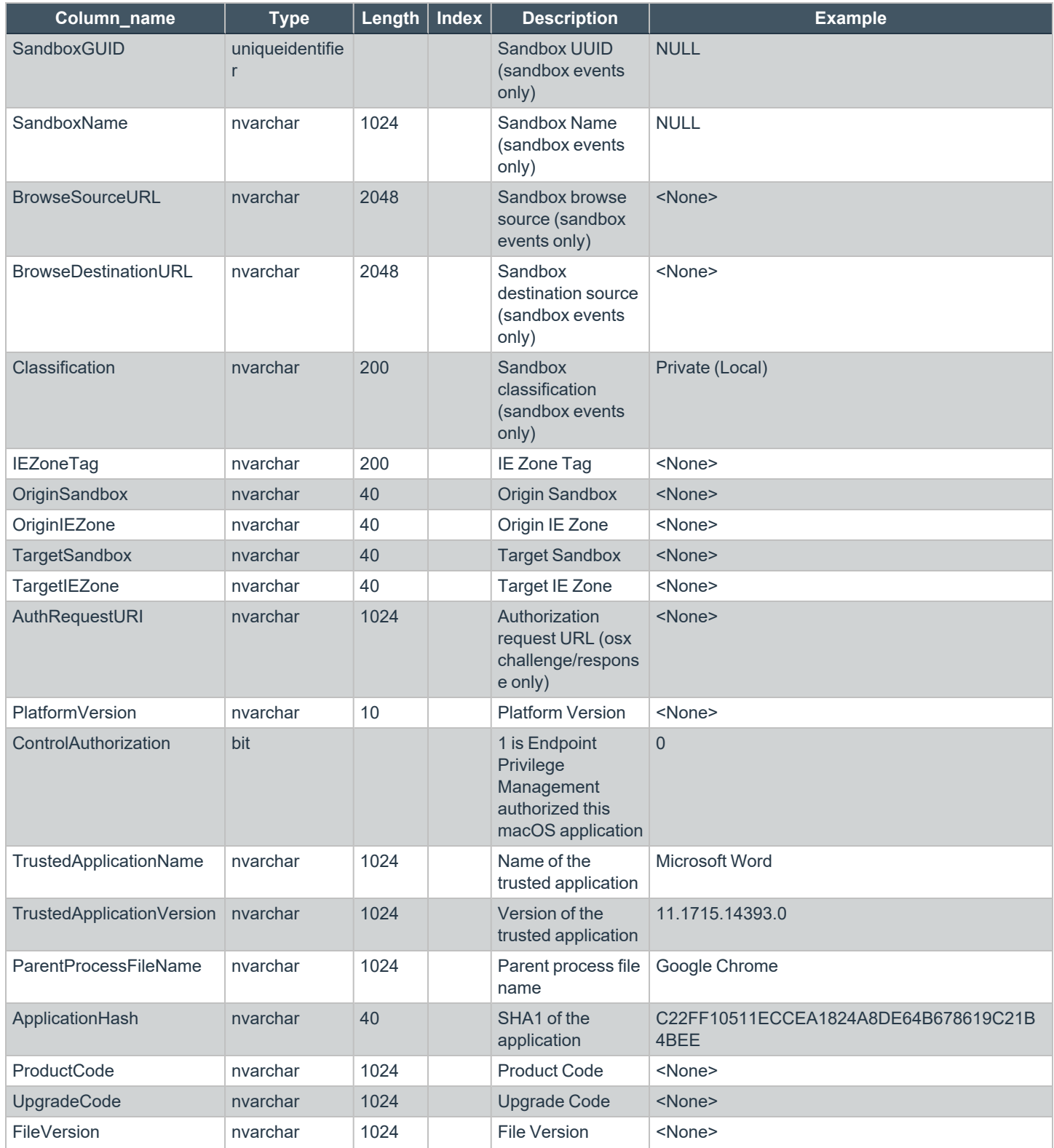

**SALES:** www.beyondtrust.com/contact **SUPPORT:** www.beyondtrust.com/support **DOCUMENTATION:** www.beyondtrust.com/docs 48

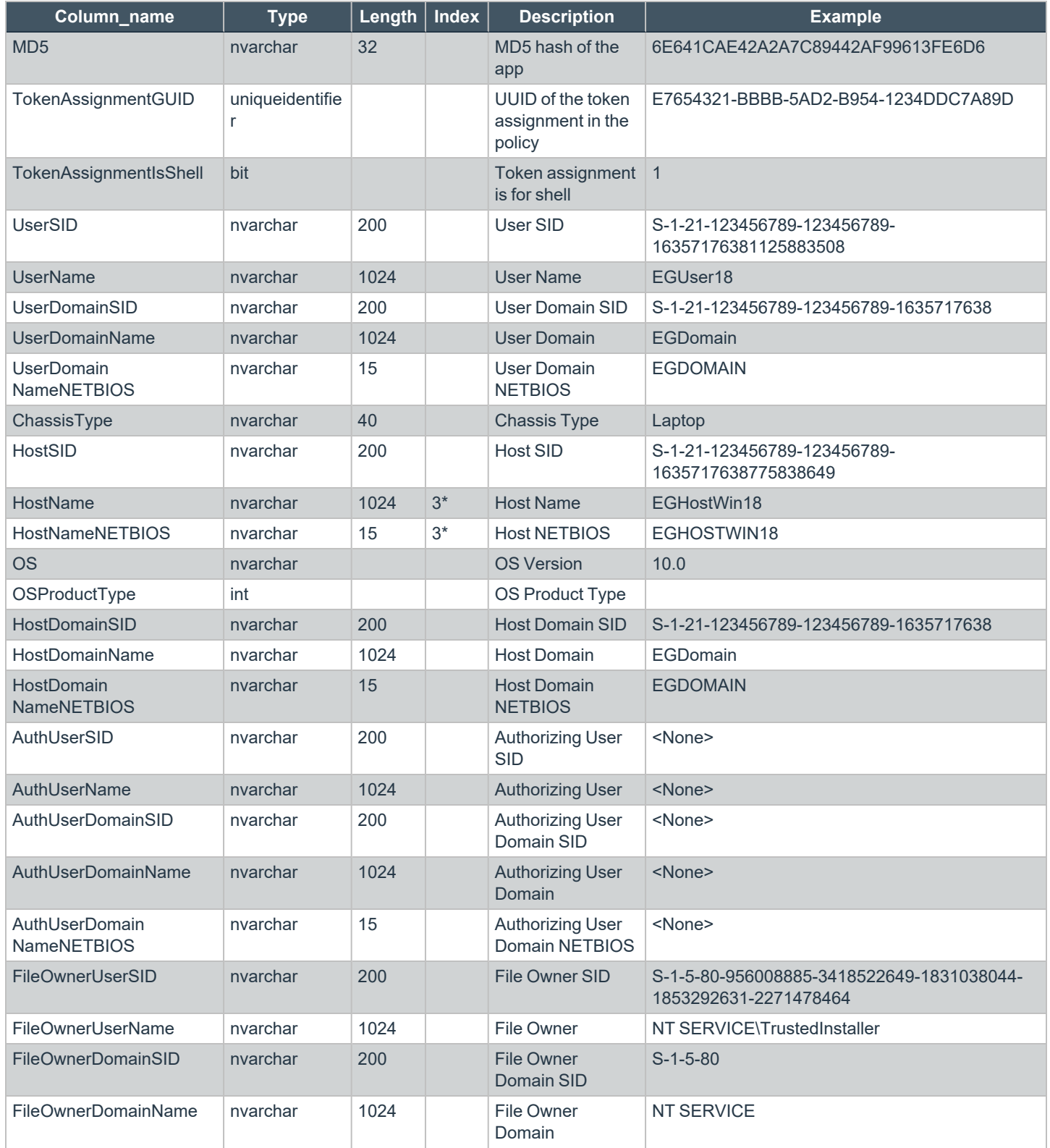

**SALES:** www.beyondtrust.com/contact **SUPPORT:** www.beyondtrust.com/support **DOCUMENTATION:** www.beyondtrust.com/docs 49

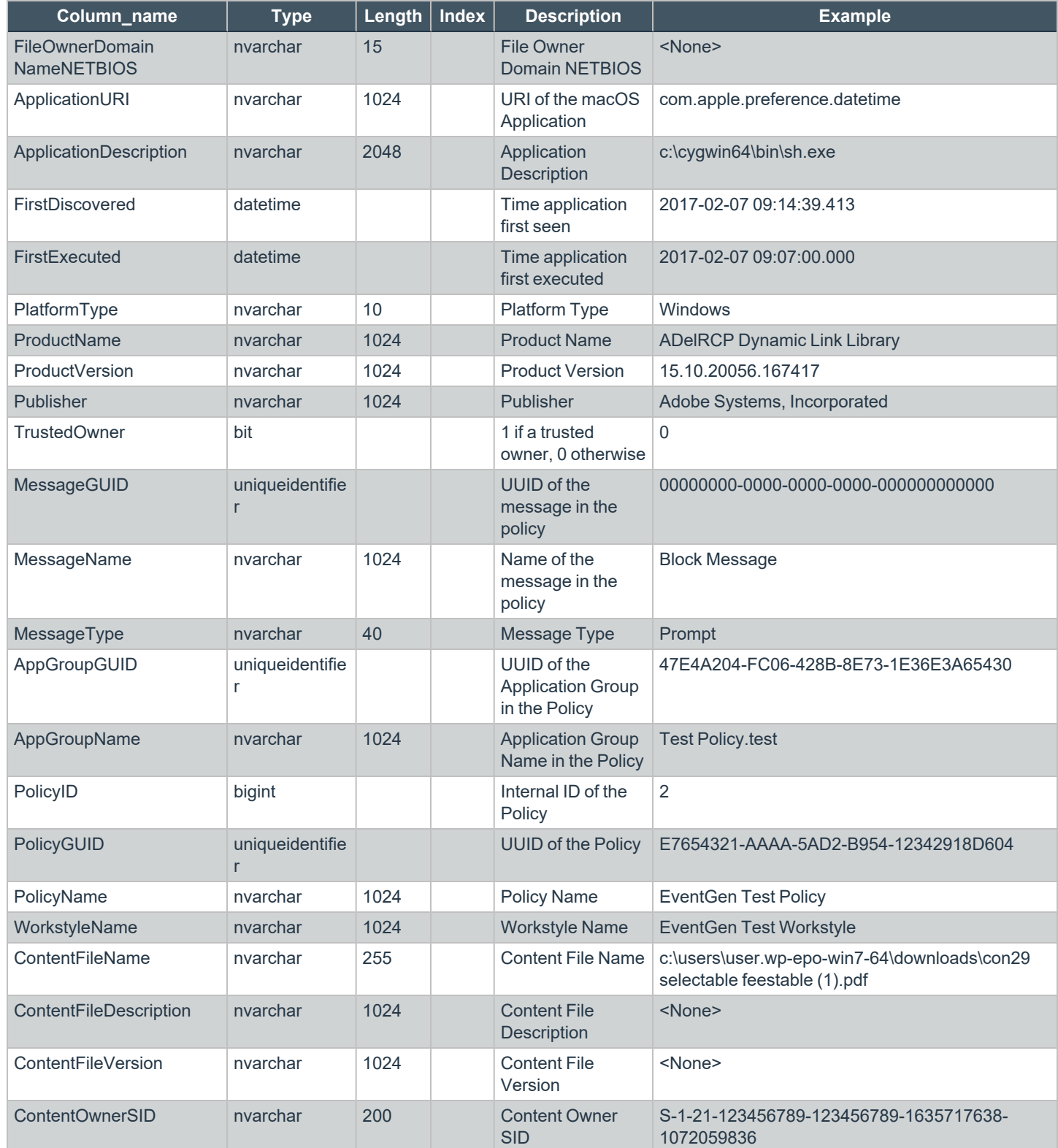

**SALES:** www.beyondtrust.com/contact **SUPPORT:** www.beyondtrust.com/support **DOCUMENTATION:** www.beyondtrust.com/docs 50

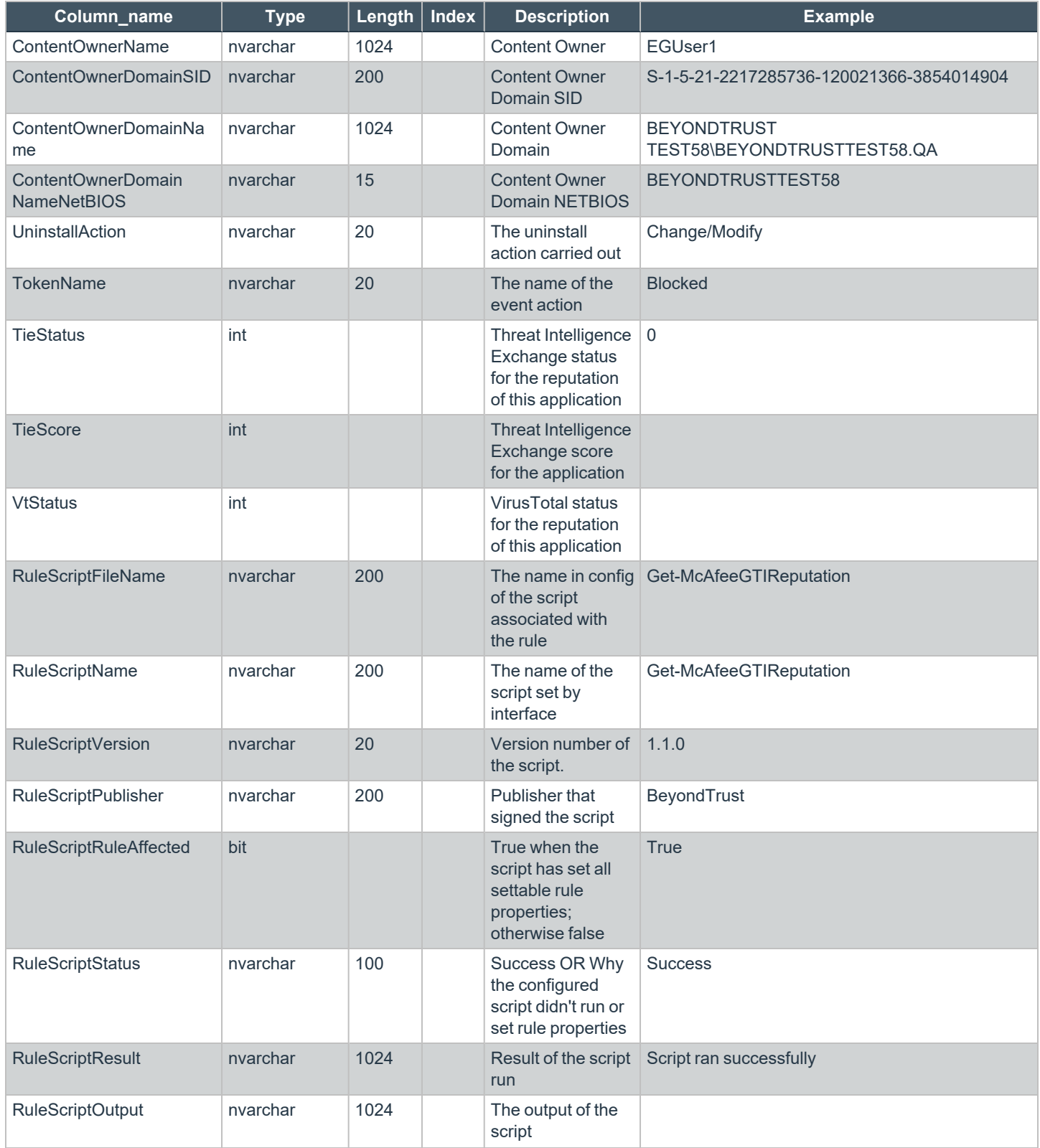

**SALES:** www.beyondtrust.com/contact **SUPPORT:** www.beyondtrust.com/support **DOCUMENTATION:** www.beyondtrust.com/docs 51

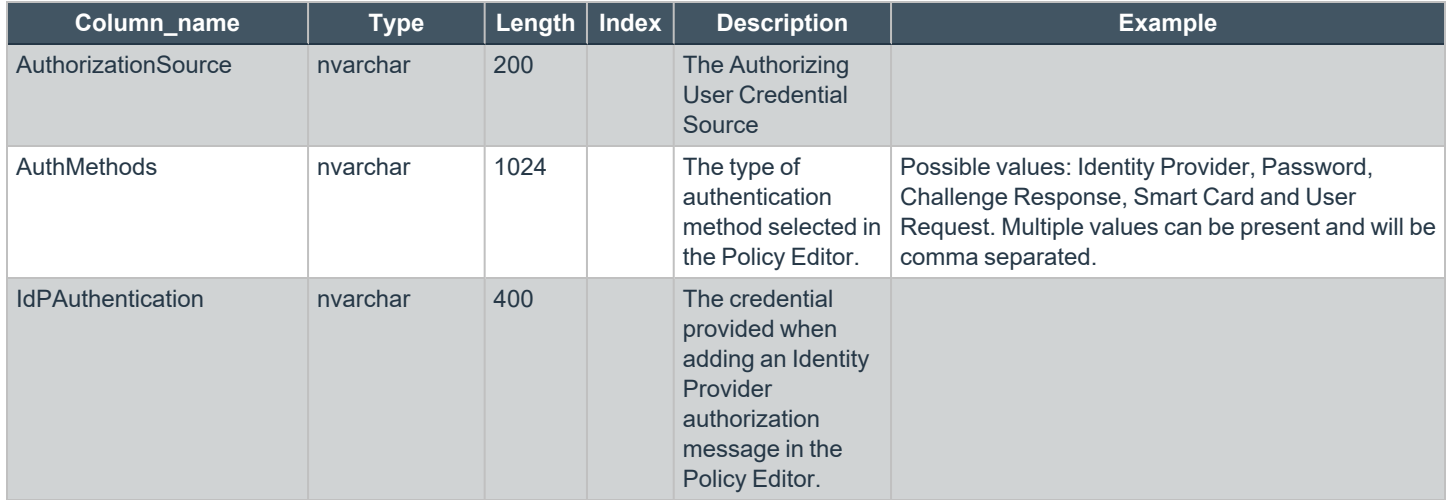

TC: 4/25/2024

### <span id="page-52-0"></span>**Troubleshoot Endpoint Privilege Management for Mac**

### <span id="page-52-1"></span>**Check Endpoint Privilege Management for Mac is installed and functioning**

You can confirm whether Endpoint Privilege Management for Mac is running by checking the Activity Monitor for the following processes:

- **•** Defendpoint
- **•** defendpointd
- <span id="page-52-2"></span><sup>l</sup> **dppolicyserverd**

### **Check Settings are Deployed**

Assuming Endpoint Privilege Management for Mac is installed and functioning, the next step is to check that you have deployed settings to the computer or user.

ePO policies are stored by Endpoint Privilege Management as an XML file in the following location:

<span id="page-52-3"></span>**%ProgramData%\Avecto\Privilege Guard\ePO Cache\Machine\PrivilegeGuardConfig.xml**

### **Check that Endpoint Privilege Management is Licensed**

One of the most common reasons for Endpoint Privilege Management not functioning is the omission of a valid license from the Endpoint Privilege Management settings. If you create multiple policies, then you must ensure that the computer or user receives at least one GPO that contains a valid license. To avoid problems, it is simpler to add a valid license to every set of Endpoint Privilege Management settings that you create.

### <span id="page-52-4"></span>**Check Workstyle Precedence**

Assuming that Endpoint Privilege Management is functioning and licensed, most other problems are caused by configuration problems or Workstyle precedence problems. Please be aware that if you have multiple policies, these are evaluated in alphanumeric order.

Once an application matches an Application Group entry in the **Application Rules** or the **On-Demand Application Rules**, then processing does not continue for that application. Therefore, it is vital that you order your entries correctly:

- If you create multiple Workstyles, then Workstyles higher in the list have higher precedence.
- If you have multiple rules in the Application Rules and the On-Demand Application Rules sections of a Workstyle, then entries higher in the list have higher precedence.

**Application Rules** are applied to applications that are launched either directly by the user or by a running process. **On-Demand Application Rules** are only applied to applications that are launched from the Endpoint Privilege Management shell menu (if enabled).

<sup>©2003-2024</sup> BeyondTrust Corporation. All Rights Reserved. Other trademarks identified on this page are owned by their respective owners. BeyondTrust is not a chartered bank or trust company, or depository institution. It is not authorized to accept deposits or trust accounts and is not licensed or regulated by any state or federal banking authority. TC: 4/25/2024

### <span id="page-53-0"></span>**Certificate Error in Trellix Endpoint Security (ENS)**

A certificate error is shown on the endpoint in the Event Log for Trellix Endpoint Security (ENS) if Endpoint Privilege Management was installed prior to Trellix Endpoint Security.

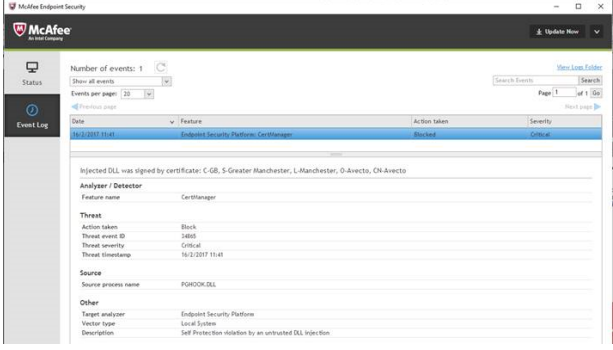

### **Add the Certificate for Endpoint Privilege Management:**

- 1. Navigate to **Policy Catalog** and select **Trellix Endpoint Security** from the **Product** dropdown menu.
- 2. In the **Self Protection** section, navigate to the **Certificates** section and check the **Allow** box. This allows BeyondTrust processes to be trusted.

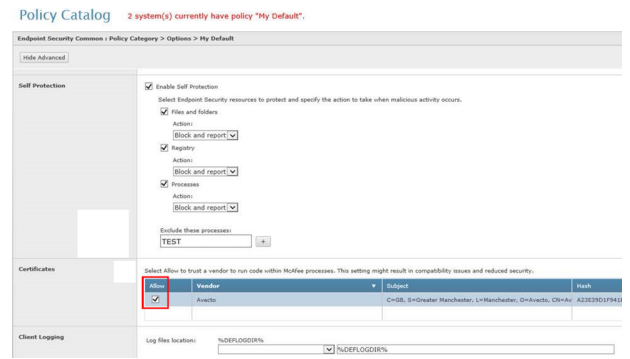

#### 3. Click **Save**.

This resolves the error encountered when using BeyondTrust Endpoint Privilege Management and Trellix Endpoint Security software.

### <span id="page-54-0"></span>**Third Party License Information**

We use the following 3rd party software:

- $\cdot$  Ot
- $\cdot$  Sudo
- SQLite Framework
- Rootfool

### **Sudo Copyright Notice**

Sudo is distributed under the following license:

Copyright (c) 1994-1996, 1998-2017

Todd C. Miller <Todd.Miller@courtesan.com>

Permission to use, copy, modify, and distribute this software for any purpose with or without fee is hereby granted, provided that the above copyright notice and this permission notice appear in all copies.

THE SOFTWARE IS PROVIDED "AS IS" AND THE AUTHOR DISCLAIMS ALL WARRANTIES WITH REGARD TO THIS SOFTWARE INCLUDING ALL IMPLIED WARRANTIES OF MERCHANTABILITY AND FITNESS. IN NO EVENT SHALL THE AUTHOR BE LIABLE FOR ANY SPECIAL, DIRECT, INDIRECT, OR CONSEQUENTIAL DAMAGES OR ANY DAMAGES WHATSOEVER RESULTING FROM LOSS OF USE, DATA OR PROFITS, WHETHER IN AN ACTION OF CONTRACT, NEGLIGENCE OR OTHER TORTIOUS ACTION, ARISING OUT OF OR IN CONNECTION WITH THE USE OR PERFORMANCE OF THIS SOFTWARE.

Sponsored in part by the Defense Advanced Research Projects Agency (DARPA) and Air Force Research Laboratory, Air Force Materiel Command, USAF, under agreement number F39502-99-1-0512.

### **Rootfool Copyright Notice**

RootFool GUI (read ROTFL)

Created by Pedro Vilaça on 06/10/15.

pedro@sentinelone.com - https://www.sentinelone.com

reverser@put.as - https://reverse.put.as

Copyright (c) 2015 Sentinel One. All rights reserved.

kernelControl.m

Redistribution and use in source and binary forms, with or without modification, are permitted provided that the following conditions are met:

1. Redistributions of source code must retain the above copyright notice, this list of conditions and the following disclaimer.

2. Redistributions in binary form must reproduce the above copyright notice, this list of conditions and the following disclaimer in the documentation and/or other materials provided with the distribution.

3. The name of the author may not be used to endorse or promote products derived from this software without specific prior written permission.

THIS SOFTWARE IS PROVIDED BY THE AUTHOR ``AS IS'' AND ANY EXPRESS OR IMPLIED WARRANTIES, INCLUDING, BUT NOT LIMITED TO, THE IMPLIED WARRANTIES OF MERCHANTABILITY AND FITNESS FOR A PARTICULAR PURPOSE ARE DISCLAIMED. IN NO EVENT SHALL THE AUTHOR BE LIABLE FOR ANY DIRECT, INDIRECT, INCIDENTAL, SPECIAL, EXEMPLARY, OR CONSEQUENTIAL DAMAGES (INCLUDING, BUT NOT LIMITED TO, PROCUREMENT OF SUBSTITUTE GOODS OR SERVICES; LOSS OF USE, DATA, OR PROFITS; OR BUSINESS INTERRUPTION) HOWEVER CAUSED AND ON ANY THEORY OF LIABILITY, WHETHER IN CONTRACT, STRICT LIABILITY, OR TORT (INCLUDING NEGLIGENCE OR OTHERWISE) ARISING IN ANY WAY OUT OF THE USE OF THIS SOFTWARE, EVEN IF ADVISED OF THE POSSIBILITY OF SUCH DAMAGE.